# FCC Type Approval<br>EMI MEASUREMENT AND TEST REPORT

For

High Tech Computer, Corp.

23, Hsin-Hua Rd., Taoyuan, 330 Taiwan

## **FCC ID: NM8HIMALAYAS**

#### 2003-09-10

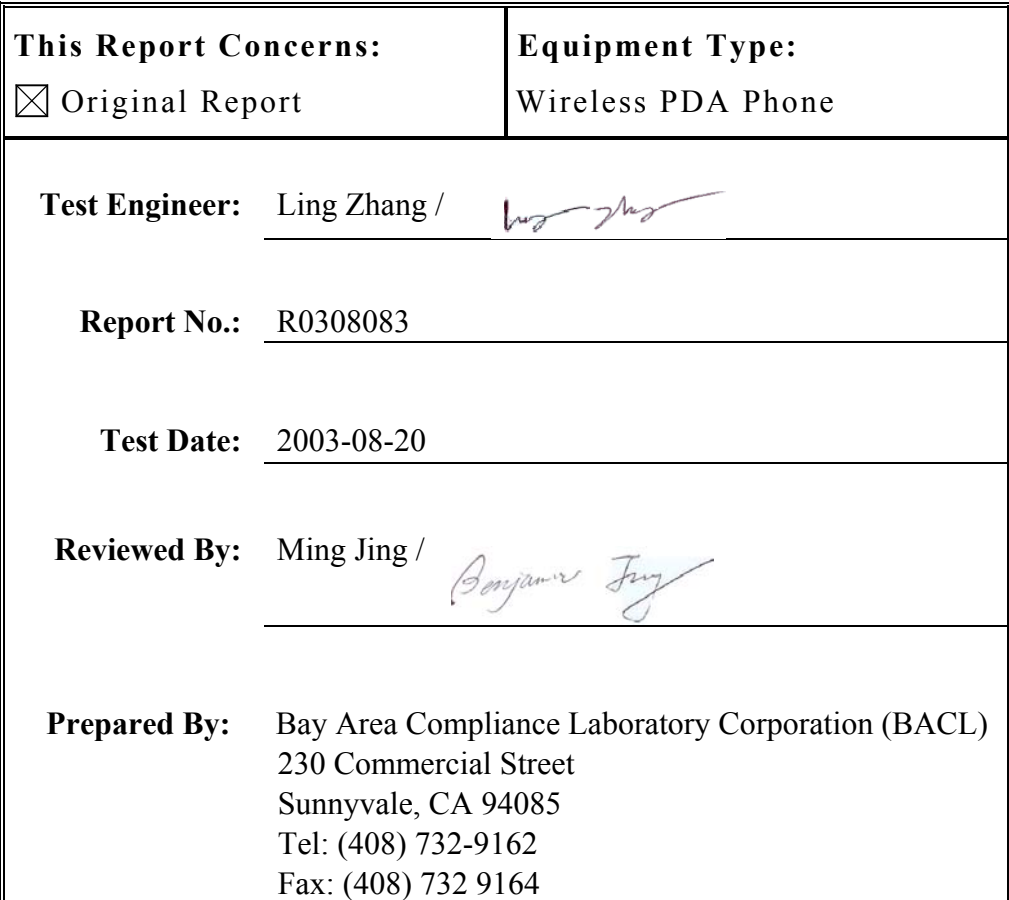

**Note:** This test report is specially limited to the above client company and product model only. It may not be duplicated without prior written consent of Bay Area Compliance Laboratory Corporation.This report **must not** be used by the client to claim product endorsement by NVLAP or any agency of the U.S. Government.

#### **TABLE OF CONTENTS**

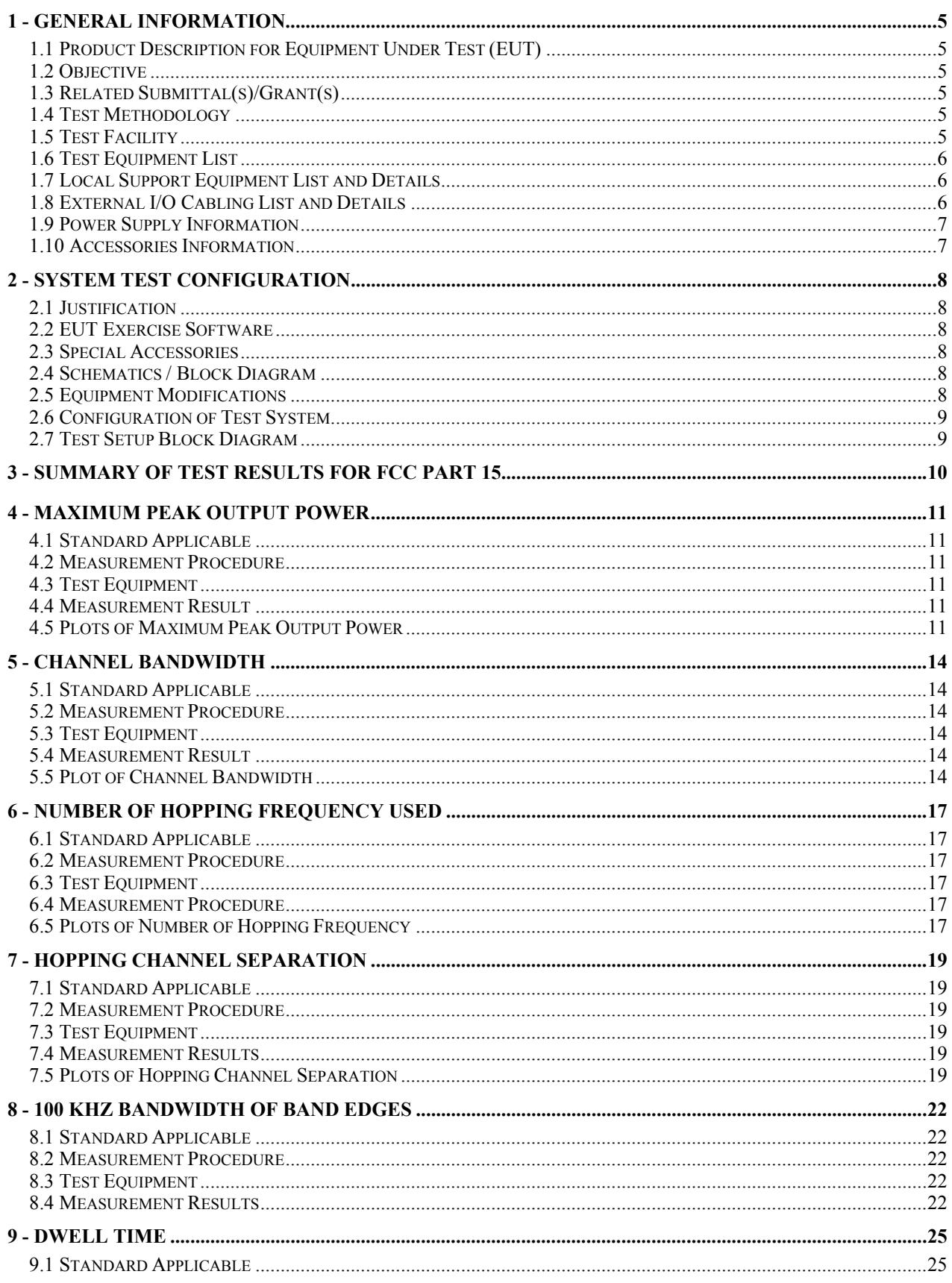

FCC Type Approval Report

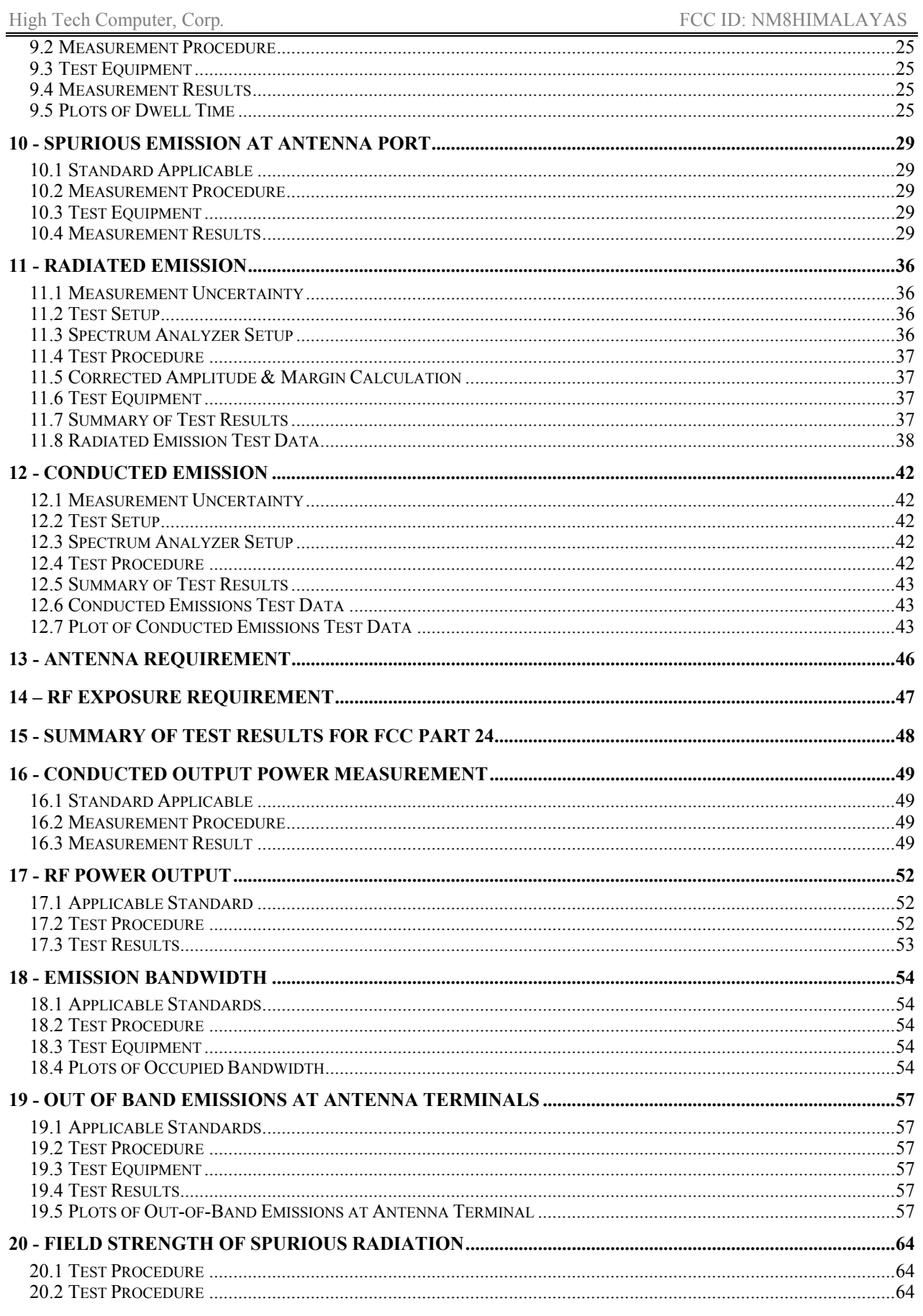

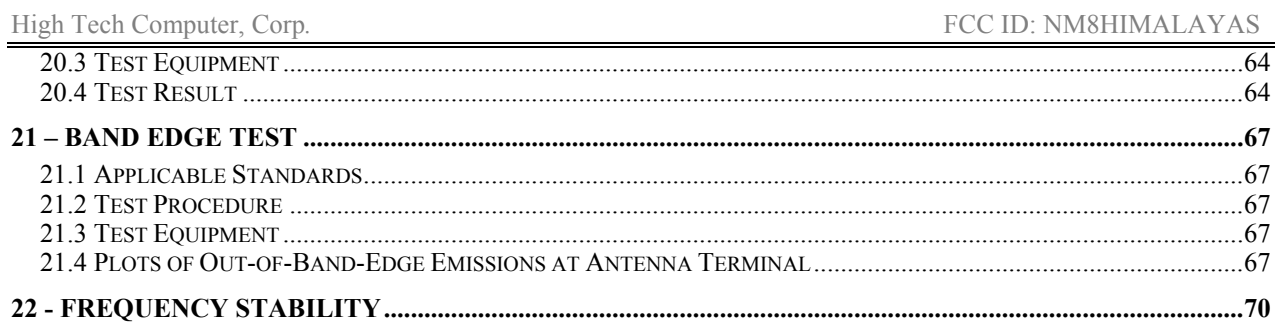

## **1 - GENERAL INFORMATION**

#### **1.1 Product Description for Equipment Under Test (EUT)**

The *High Tech Computer, Corp.'s* product, model no.:PH10A/PH10B or the "EUT" as referred to this report is a buletooth smartphone which is measured approximately 5.1"L x 2.7"W x 0.75"H. The difference between PH10A and PH10B is the electroplastic Ids: Black panel is PH10A, silver bezel is PH10B.

*\* The test data gathered are from typical production samples provided by the manufacturer.* 

#### **1.2 Objective**

This type approval report is prepared on behalf of *High Tech Computer, Corp.* in accordance with Part 2, Subpart J, Part 15, Subparts A , B, C, and Part 24 Subpart E, of the Federal Communication Commissions rules.

The objective of the manufacturer is to demonstrate compliance with following FCC15.247 and FCC Part 24E Subpart E.

#### **1.3 Related Submittal(s)/Grant(s)**

No Related Submittals.

#### **1.4 Test Methodology**

All measurements contained in this report were conducted with ANSI C63.4-2001, American National Standard for Methods of Measurement of Radio-Noise Emissions from Low-Voltage Electrical and Electronic Equipment in the range of 9 kHz to 40 GHz.

All radiated and conducted emissions measurement was performed at BACL. The radiated testing was performed at an antenna-to-EUT distance of 3 meters.

#### **1.5 Test Facility**

The Open Area Test site used by BACL to collect radiated and conducted emission measurement data is located in the back parking lot of the building at 230 Commercial Street, Sunnyvale, California, USA.

Test site at BACL has been fully described in reports submitted to the Federal Communication Commission (FCC) and Voluntary Control Council for Interference (VCCI). The details of these reports has been found to be in compliance with the requirements of Section 2.948 of the FCC Rules on February 11 and December 10, 1997 and Article 8 of the VCCI regulations on December 25, 1997. The facility also complies with the radiated and AC line conducted test site criteria set forth in ANSI C63.4-2001.

The Federal Communications Commission and Voluntary Control Council for Interference has the reports on file and is listed under FCC file 31040/SIT 1300F2 and VCCI Registration No.: C-1298 and R-1234. The test site has been approved by the FCC and VCCI for public use and is listed in the FCC Public Access Link (PAL) database.

Additionally, BACL is a National Institute of Standards and Technology (NIST) accredited laboratory, under the National Voluntary Laboratory Accredited Program (Lab Code 200167-0). The scope of the accreditation covers the FCC Method - 47 CFR Part 15 - Digital Devices, CISPR 22: 1997: Electromagnetic Interference - Limits and Methods of Measurement of Information Technology Equipment test methods.

### **1.6 Test Equipment List**

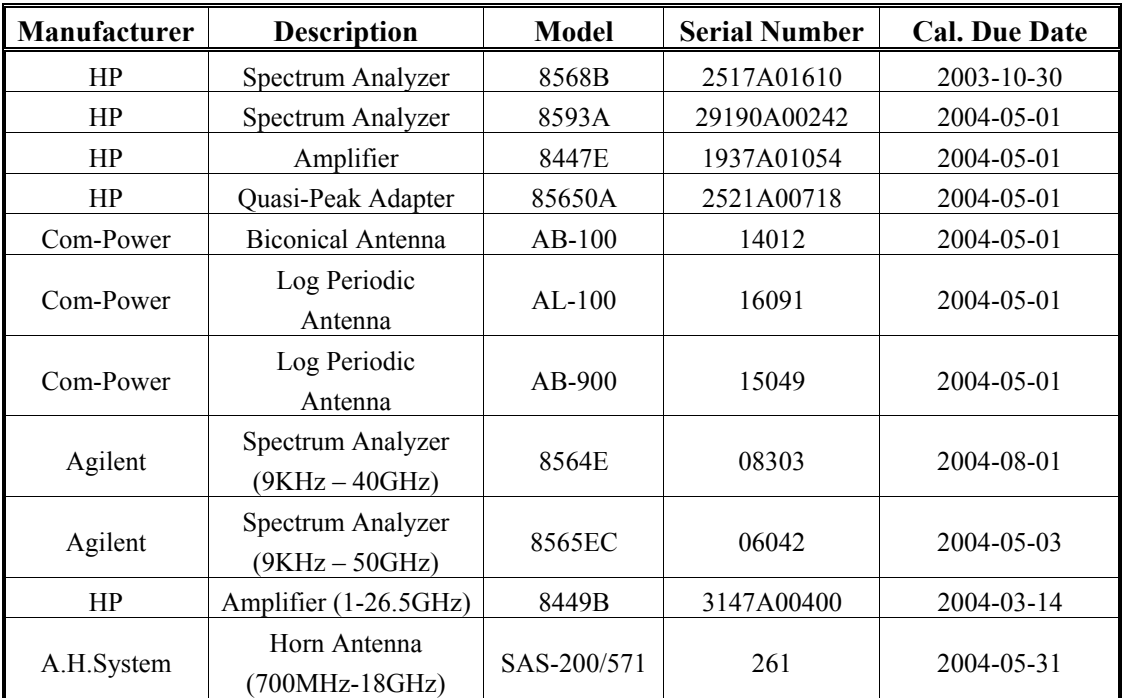

**\* Statement of Traceability: Bay Area Compliance Laboratory Corp.** certifies that all calibration has been performed using suitable standards traceable to the NIST.

#### **1.7 Local Support Equipment List and Details**

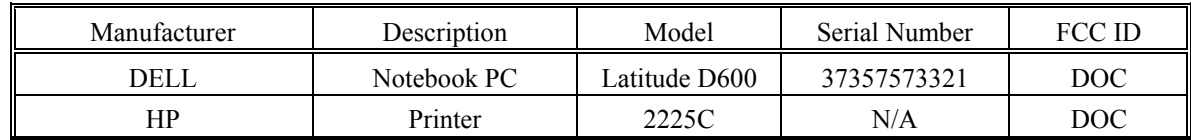

#### **1.8 External I/O Cabling List and Details**

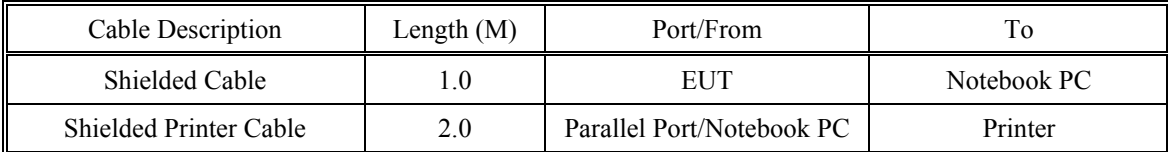

#### **1.9 Power Supply Information**

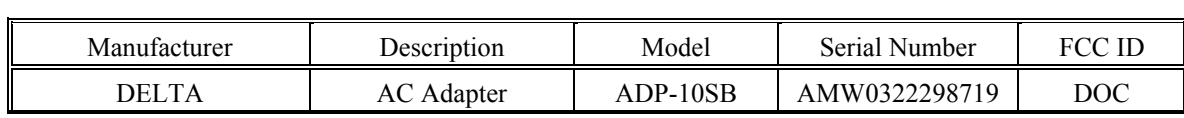

#### **1.10 Accessories Information**

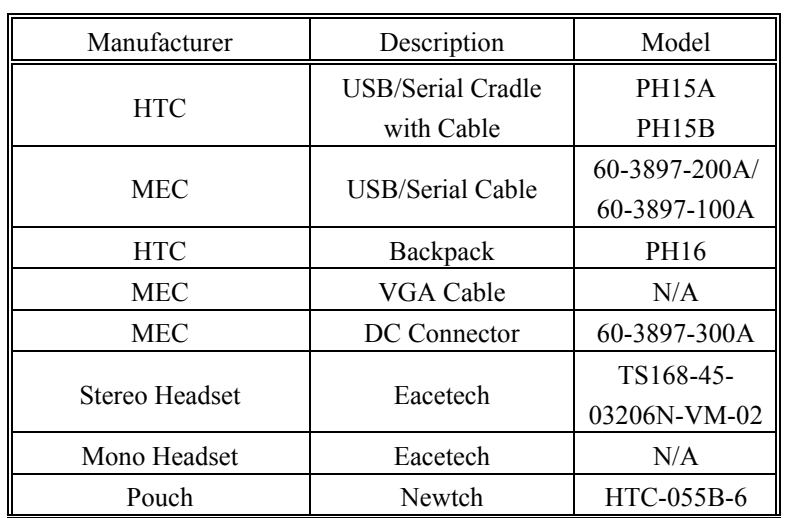

## **2 - SYSTEM TEST CONFIGURATION**

#### **2.1 Justification**

The host system was configured for testing in a typical fashion (as a normally used by a typical user).

The EUT was tested in the normal (native) operating mode to represent *worst-*case results during the final qualification test.

#### **2.2 EUT Exercise Software**

The EUT exercising program used during radiated and conducted testing was designed to exercise the various system components in a manner similar to a typical use.

#### **2.3 Special Accessories**

As shown in section 2.7, all interface cables used for compliance testing are shielded as normally supplied by their respective support equipment manufacturers.

#### **2.4 Schematics / Block Diagram**

Please refer to Exhibit D.

#### **2.5 Equipment Modifications**

No modifications were made by BACL Corporation to ensure the EUT to comply with the applicable limits and requirements.

#### **2.6 Configuration of Test System**

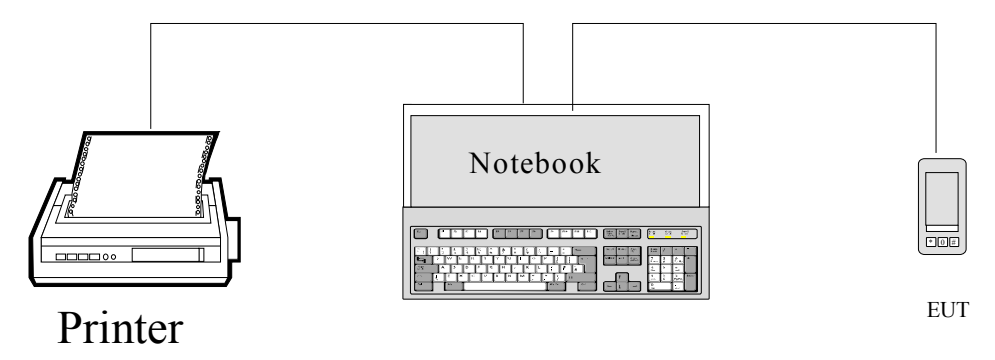

#### **2.7 Test Setup Block Diagram**

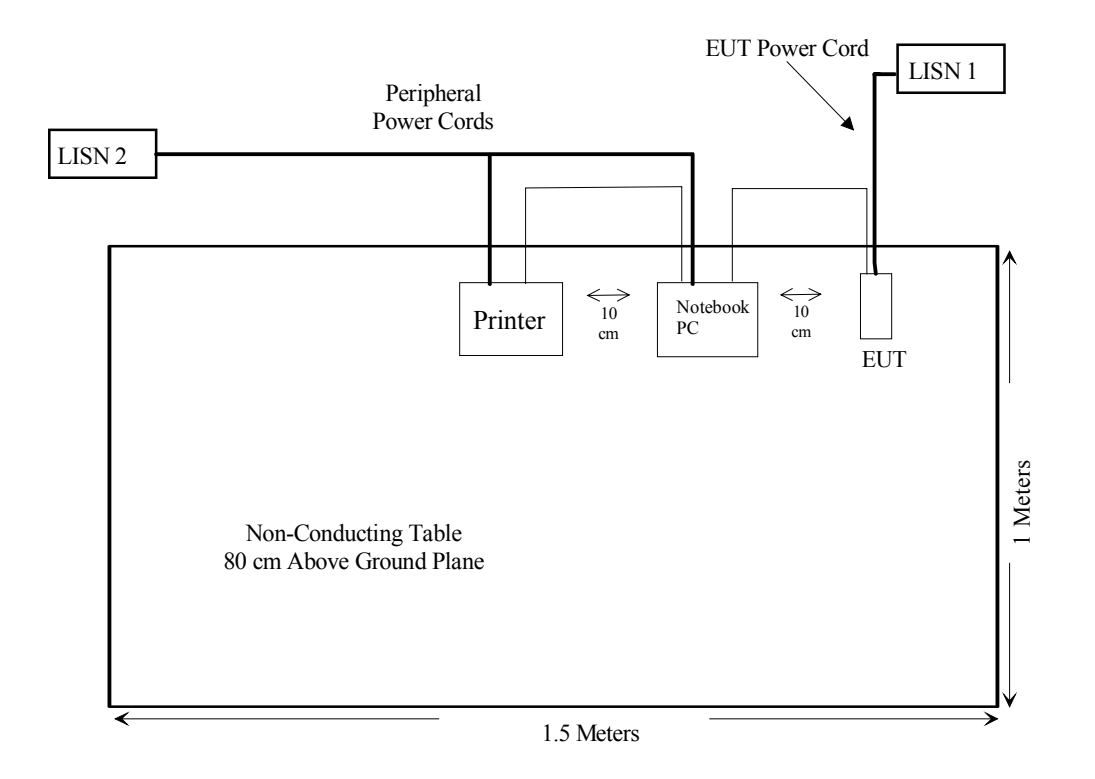

## **3 - SUMMARY OF TEST RESULTS FOR FCC PART 15**

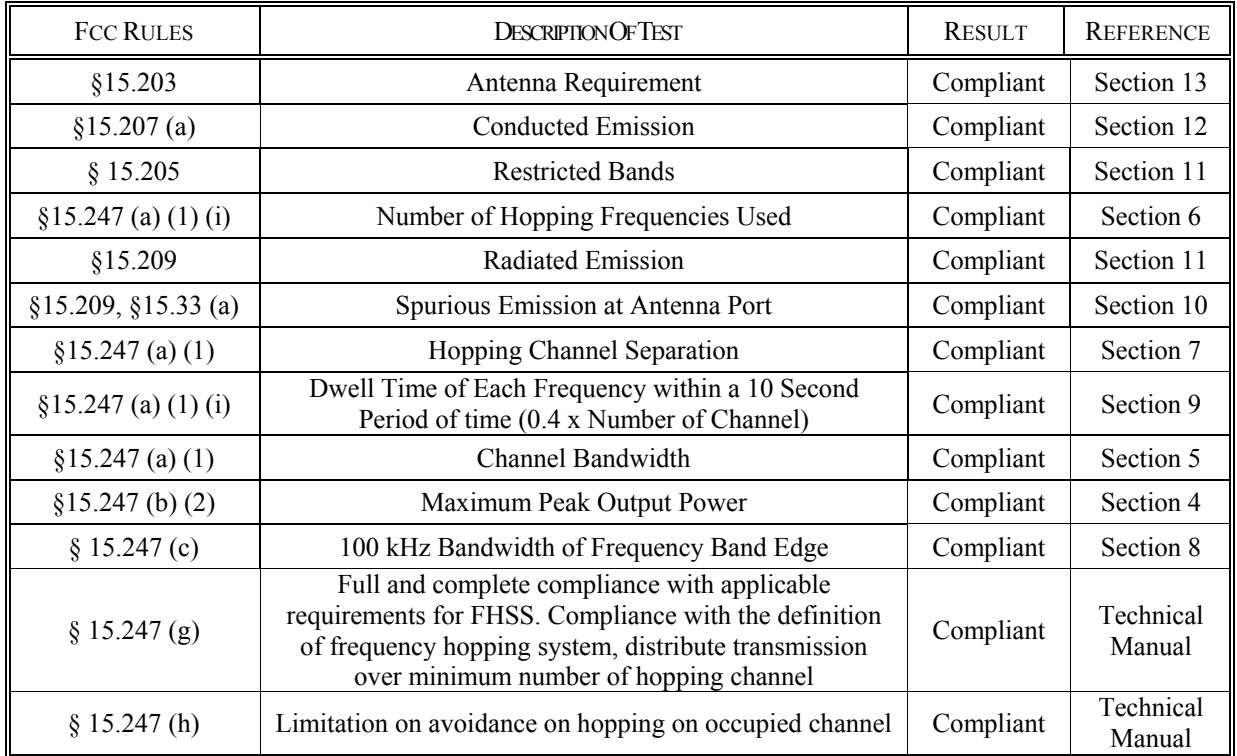

## **4 - MAXIMUM PEAK OUTPUT POWER**

#### **4.1 Standard Applicable**

According to §15.247(b) (1), for frequency hopping systems operating in the 2400-2483.5MHz band at least 75 hopping channesl:1 watt. For other frequency hopping systems in the 2400-2483.5 band: 0.125W.

#### **4.2 Measurement Procedure**

- 1. Place the EUT on the turntable and set it in transmitting mode.
- 2. Remove the antenna from the EUT and then connect a low loss RF cable from the antenna port to the spectrum analyzer.

#### **4.3 Test Equipment**

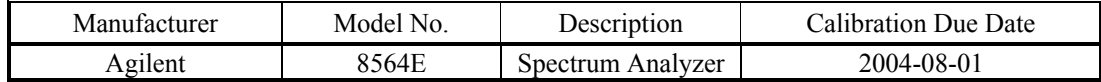

#### **4.4 Measurement Result**

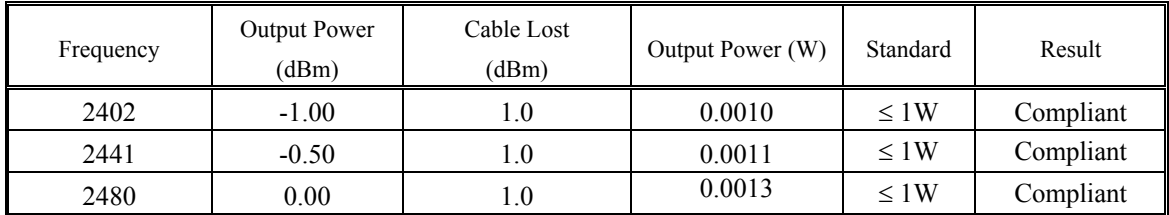

#### **4.5 Plots of Maximum Peak Output Power**

Please refer to following plots.

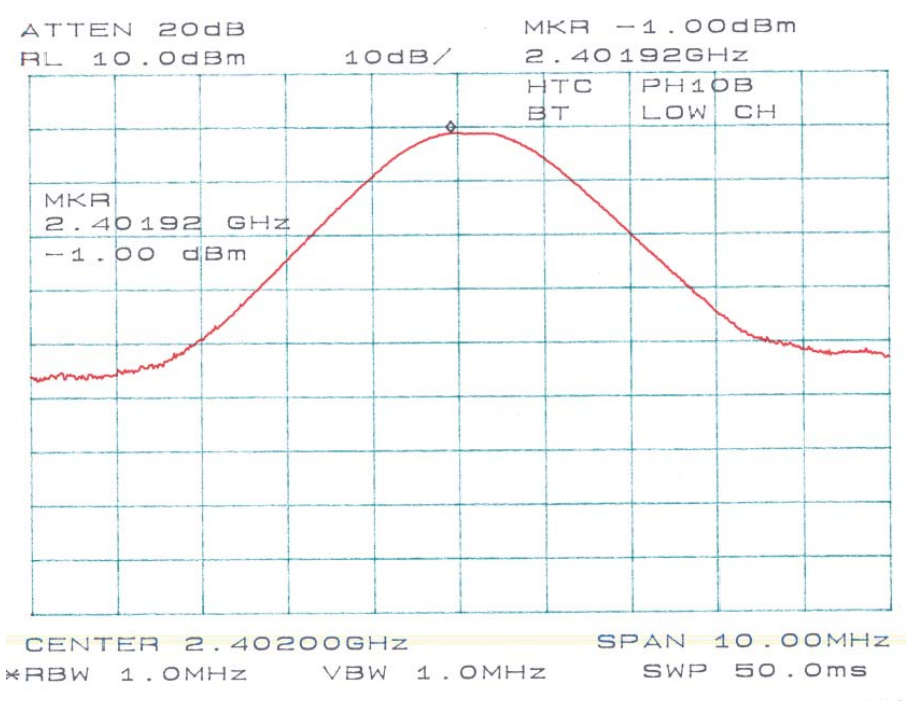

 $20026 - 30036 - 18$ 

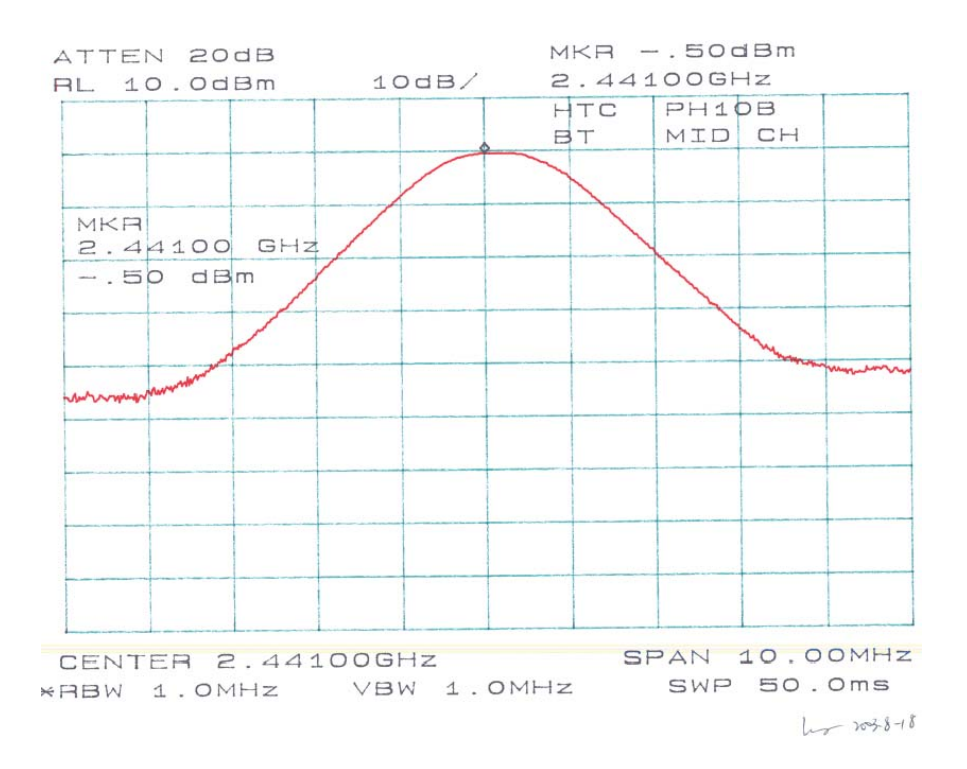

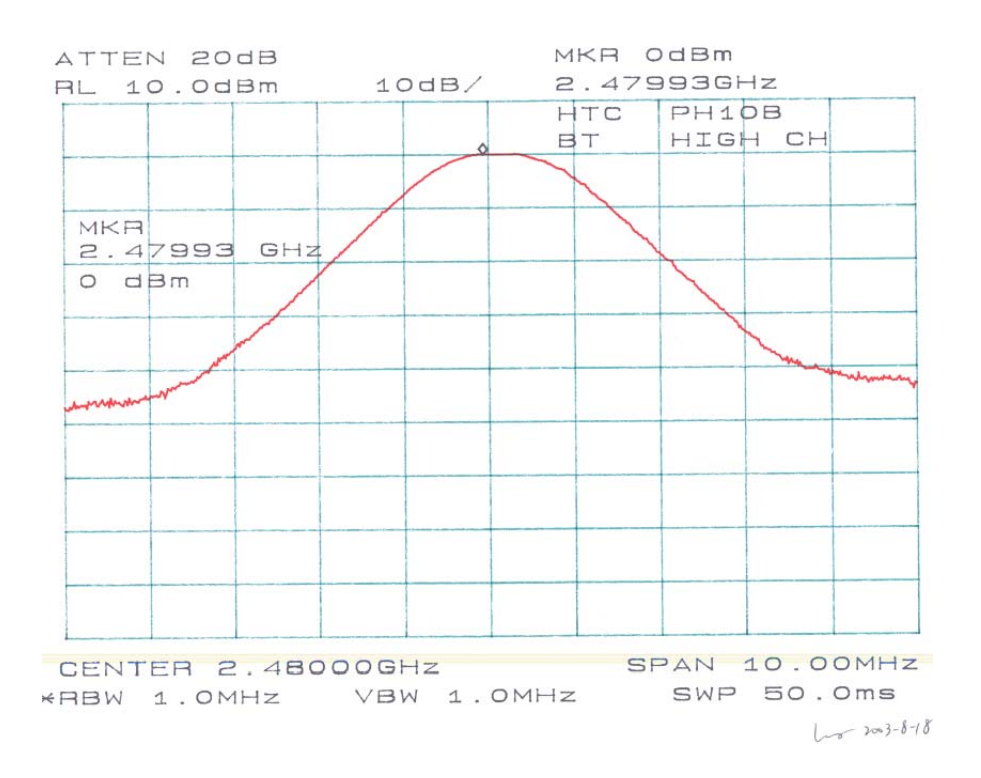

## **5 - CHANNEL BANDWIDTH**

#### **5.1 Standard Applicable**

According to §15.247(a)(l), frequency hopping systems shall have hopping channel carrier frequencies separated by a minimum of 25kHz or the 20 dB bandwidth of the hopping channel, whichever is greater. The system receivers shall have input bandwidths that match the hopping channel bandwidths of their corresponding transmitters and shall shift frequencies in synchronization with the transmitted signals.

#### **5.2 Measurement Procedure**

- 1. Check the calibration of the measuring instrument using either an internal calibrator or a known signal from an external generator.
- 2. Position the EUT without connection to measurement instrument. Turn on the EUT and connect it to measurement instrument. Then set it to any one convenient frequency within its operating range. Set a reference level on the measuring instrument equal to the highest peak value.
- 3. Measure the frequency difference of two frequencies that were attenuated 20 dB from the reference level. Record the frequency difference as the emission bandwidth.
- 4. Repeat above procedures until all frequencies measured were complete.

#### **5.3 Test Equipment**

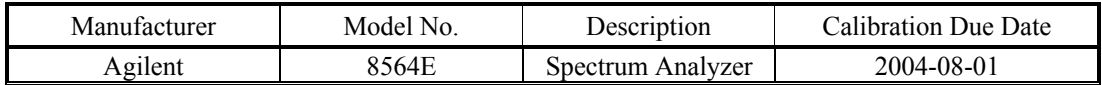

#### **5.4 Measurement Result**

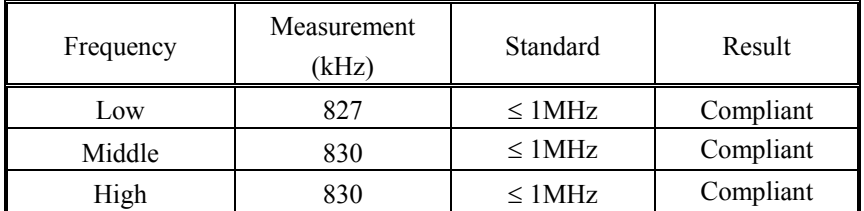

#### **5.5 Plot of Channel Bandwidth**

Please refer to following plots.

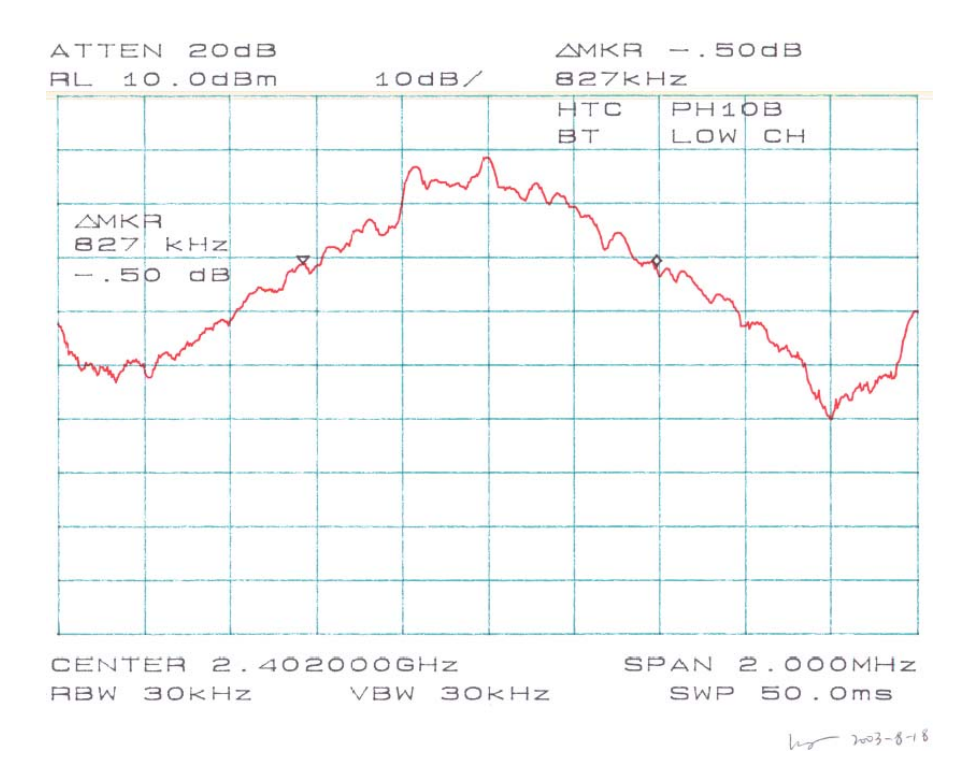

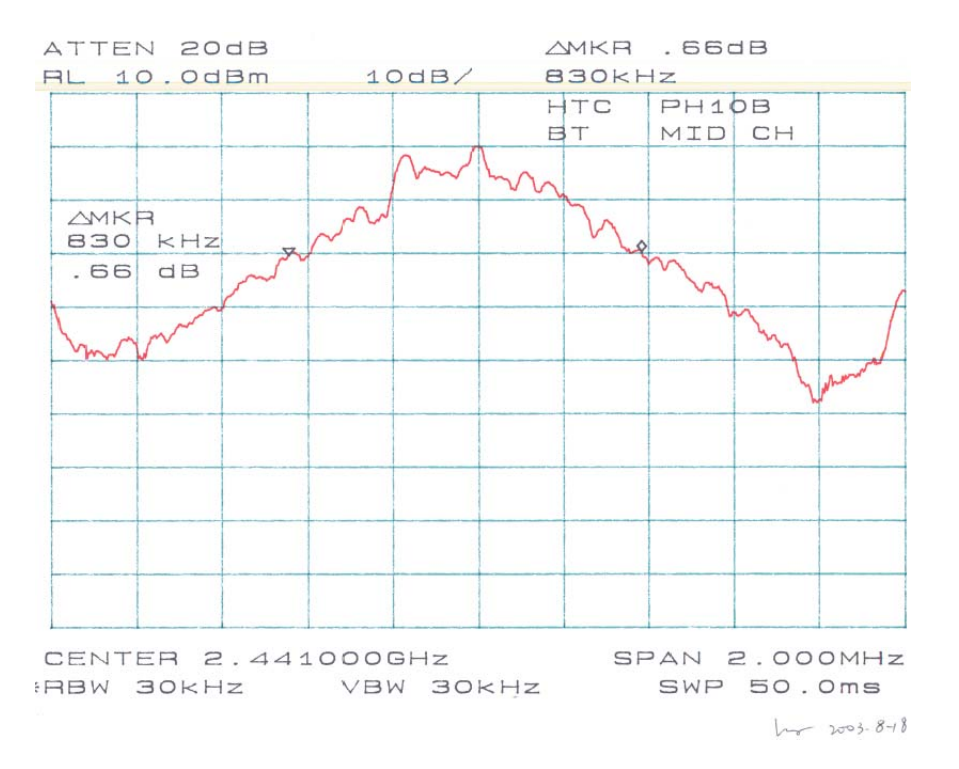

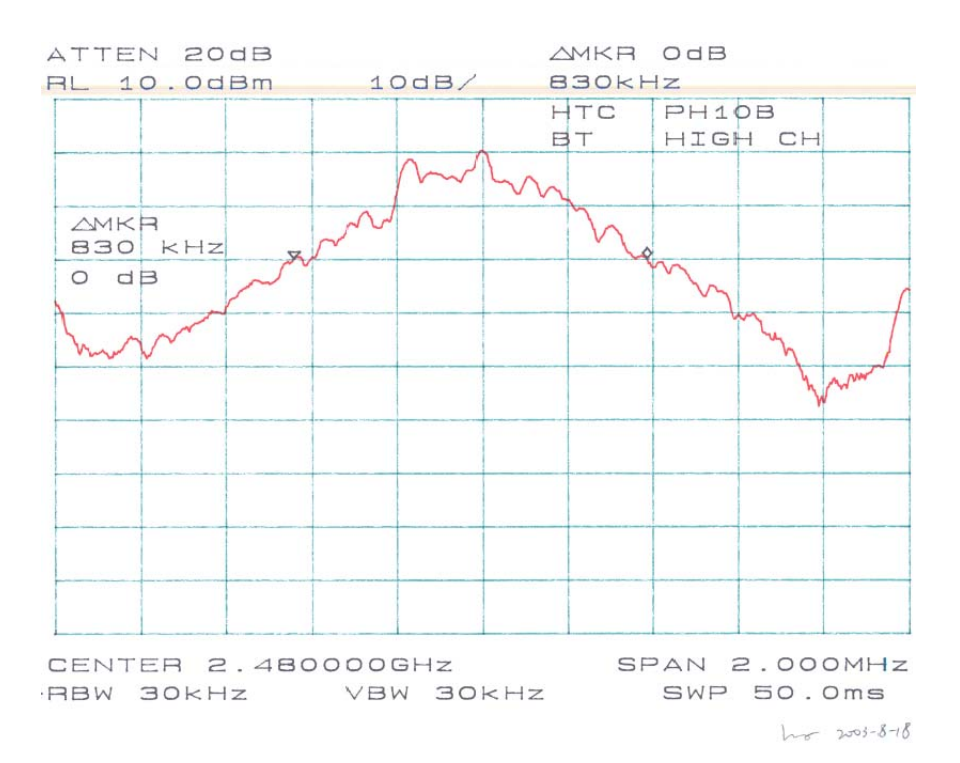

## **6 - NUMBER OF HOPPING FREQUENCY USED**

#### **6.1 Standard Applicable**

According to §15.247(a)(1)(iii), frequency hopping systems operating in the 2400-2483.5 Mhz band shall use at least 15 non-overlapping channels.

#### **6.2 Measurement Procedure**

- 1. Check the calibration of the measuring instrument (SA) using either an internal calibrator or a known signal from an external generator.
- 2. Position the EUT on the bench without connection to measurement instrument. Turn on the EUT and connect its antenna terminal to measurement instrument via a low loss cable. Then set it to any one measured frequency within its operating range, and make sure the instrument is operated in its linear range.
- 3. Set the SA on Max-Hold Mode, and then keep the EUT in hopping mode. Record all the signals from each channel until each one has been recorded.
- 4. Set the SA on View mode and then plot the result on SA screen.
- 5. Repeat above procedures until all frequencies measured were complete.

#### **6.3 Test Equipment**

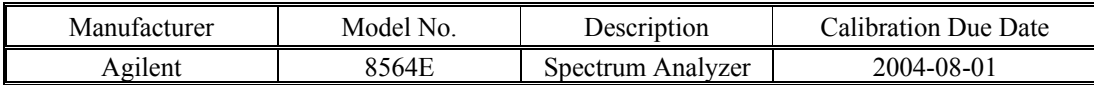

#### **6.4 Measurement Procedure**

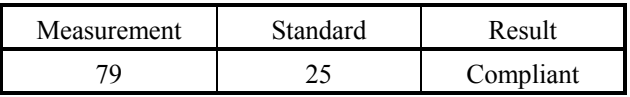

#### **6.5 Plots of Number of Hopping Frequency**

Please refer to the attached plots.

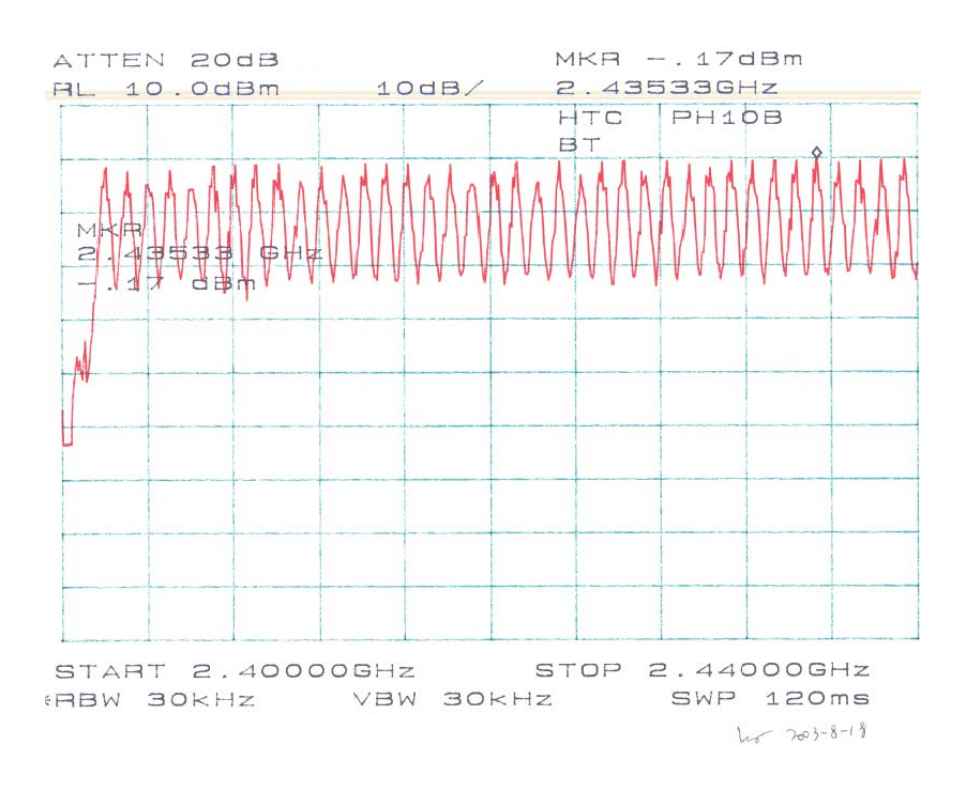

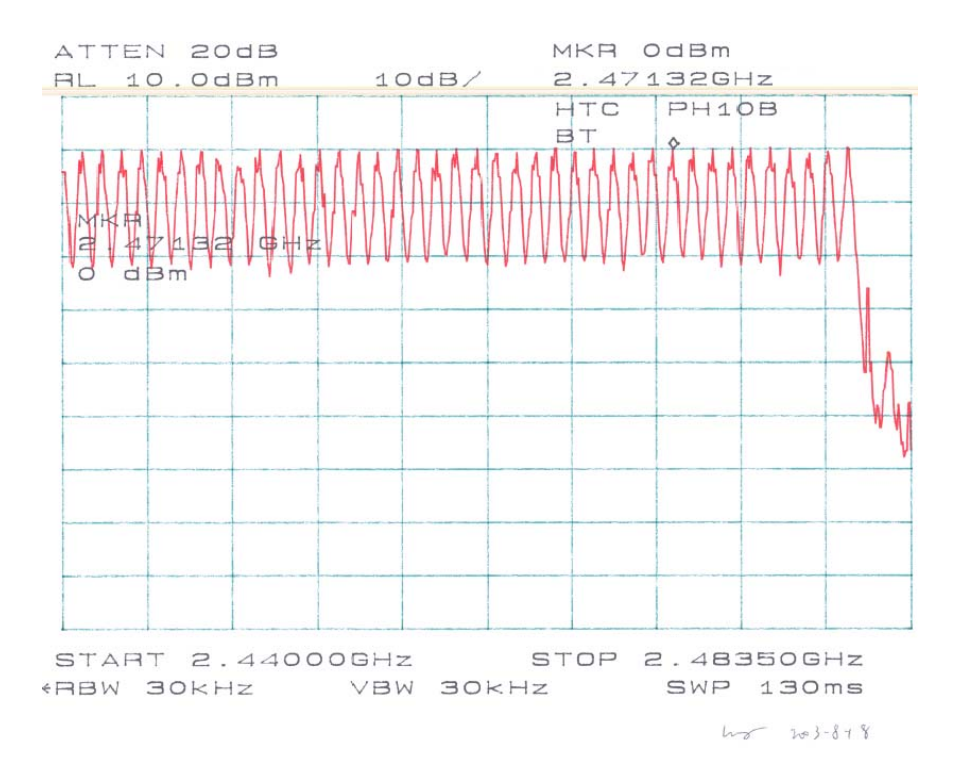

## **7 - HOPPING CHANNEL SEPARATION**

#### **7.1 Standard Applicable**

According to §15.247(a)(1), frequency hopping system shall have, hopping channel carrier frequencies separated by a minimum of 25 kHz or the 20 dB bandwidth of the hopping channel, whichever is greater. The system shall hop to channel frequencies that are selected at the system hopping rate from a pseudorandomly ordered list of hopping frequencies.

#### **7.2 Measurement Procedure**

- 1. Check the calibration of the measuring instrument (SA) using either an internal calibrator or a known signal from an external generator.
- 2. Position the EUT on a bench without connection to measurement instrument Turn on the EUT and connect it to measurement instrument. Then set it to any one convenient frequency within its operating range.
- 3. By using the Max-Hold function record the separation of two adjacent channels.
- 4. Measure the frequency difference of these two adjacent channels by SA MARK function, and then plot the result on SA screen.
- 5. Repeat above procedures until all frequencies measured were complete.

#### **7.3 Test Equipment**

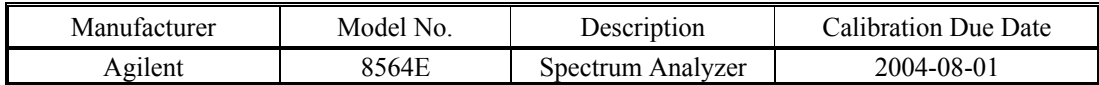

#### **7.4 Measurement Results**

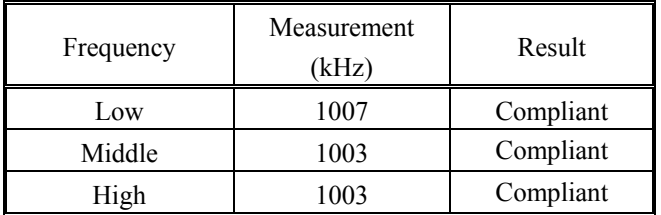

#### **7.5 Plots of Hopping Channel Separation**

Please refer to the following plots.

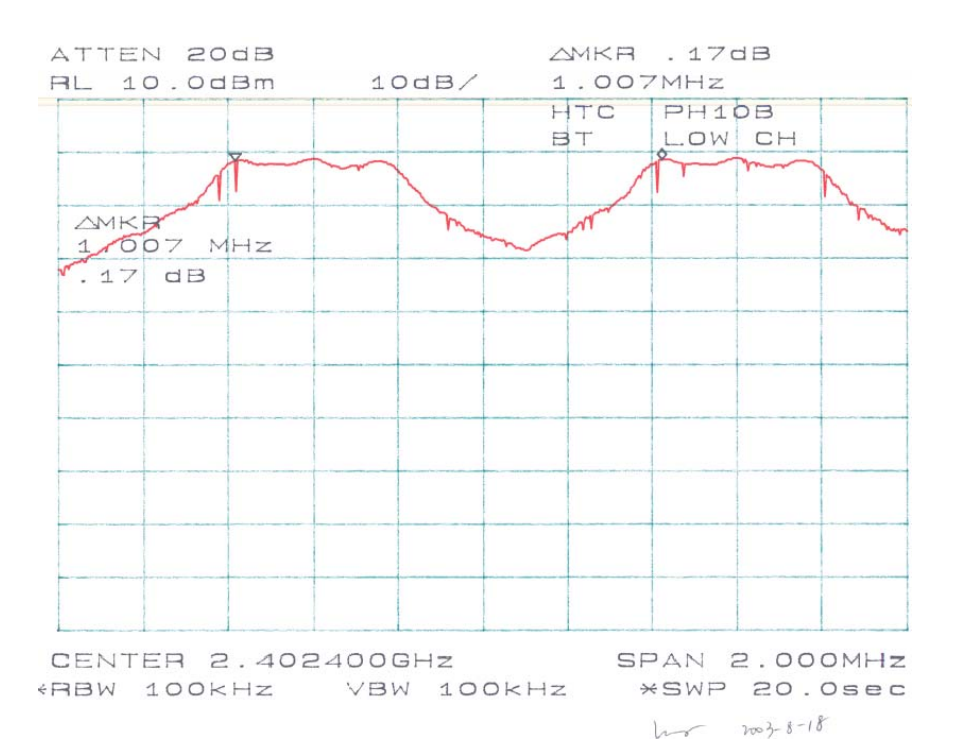

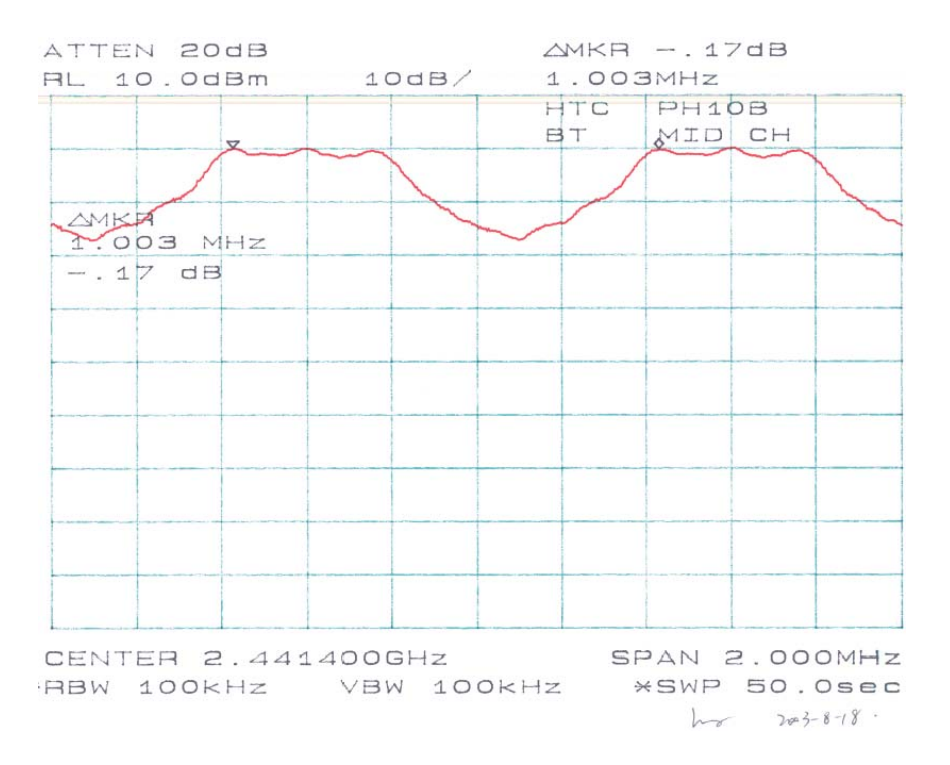

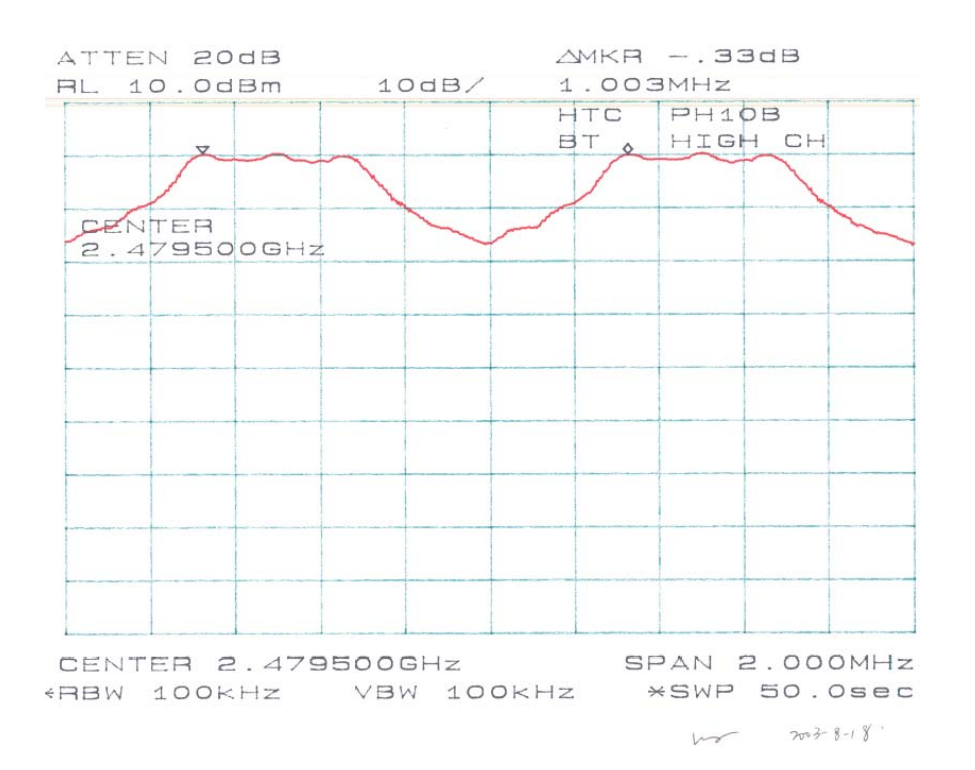

## **8 - 100 KHZ BANDWIDTH OF BAND EDGES**

#### **8.1 Standard Applicable**

According to §15.247(c), in any 100 kHz bandwidth outside the frequency band in which the spread spectrum intentional radiator is operating, the radio frequency power that is produced by the intentional radiator shall be at least 20 dB below that in the 100 kHz bandwidth within the band that contains the highest level of the desired power, based on either an RF conducted or a radiated measurement. Attenuation below the general limits specified in §15.209(a) is not required.

#### **8.2 Measurement Procedure**

- 1. Check the calibration of the measuring instrument using either an internal calibrator or a known signal from an external generator.
- 2. Position the EUT without connection to measurement instrument. Turn on the EUT and connect its antenna terminal to measurement instrument via a low loss cable. Then set it to any one measured frequency within its operating range, and make sure the instrument is operated in its linear range.
- 3. Set both RBW and VBW of spectrum analyzer to 300 kHz with a convenient frequency span including 100kHz bandwidth from band edge.
- 4. Measure the highest amplitude appearing on spectral display and set it as a reference level. Plot the graph with marking the highest point and edge frequency.
- 5. Repeat above procedures until all measured frequencies were complete.

#### **8.3 Test Equipment**

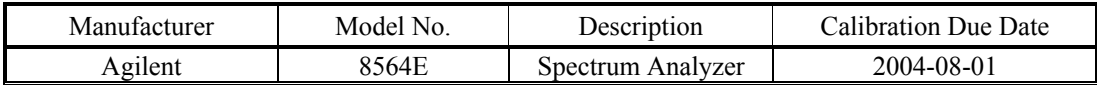

#### **8.4 Measurement Results**

Please refer the following plots.

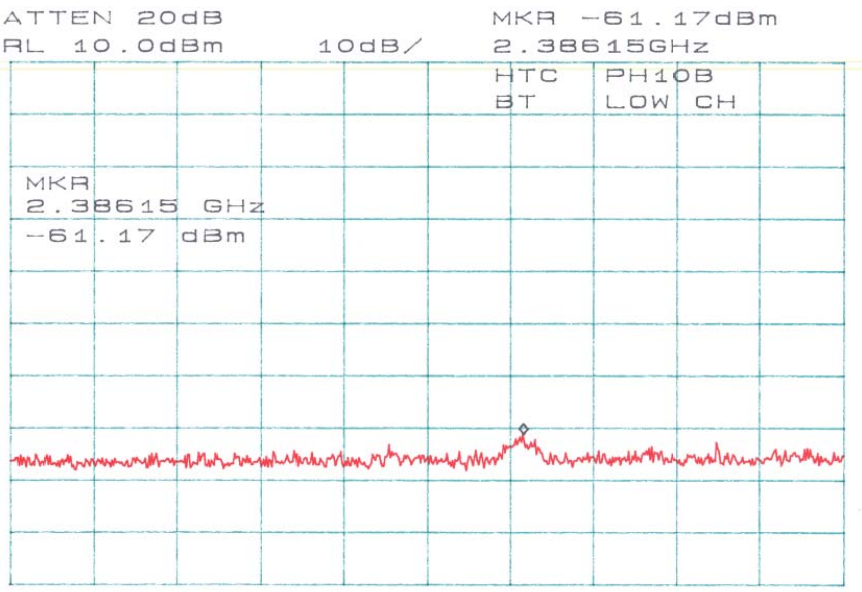

START 2.38000GHz STOP 2.39000GHz RBW 100kHz VBW 100kHz SWP 50.0ms

 $2003-8-18$ 

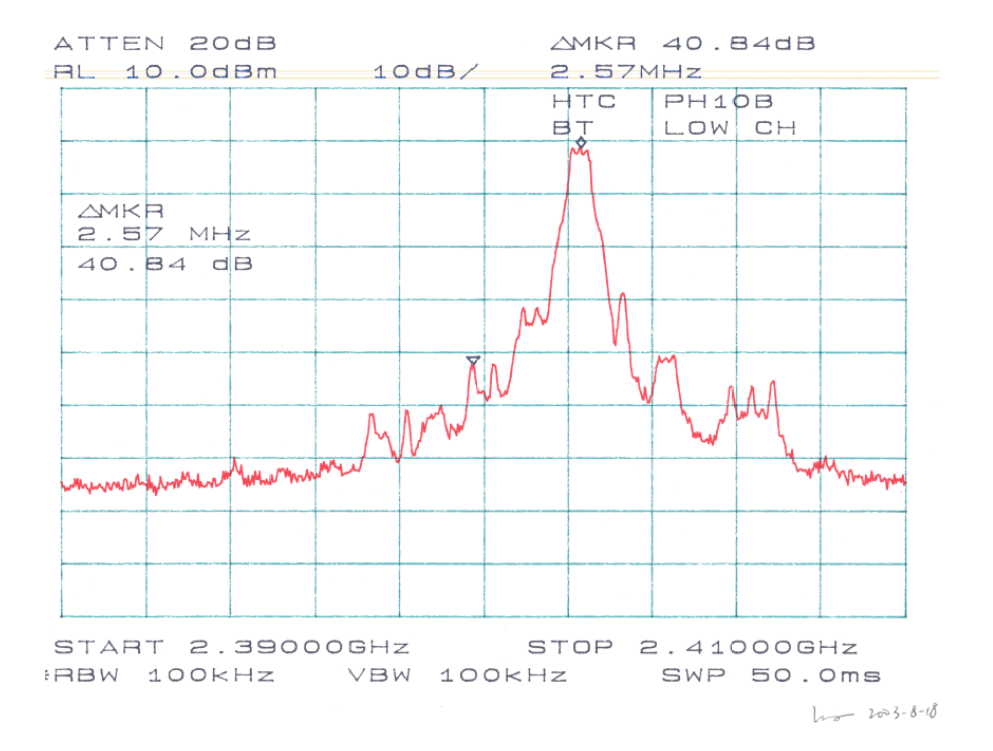

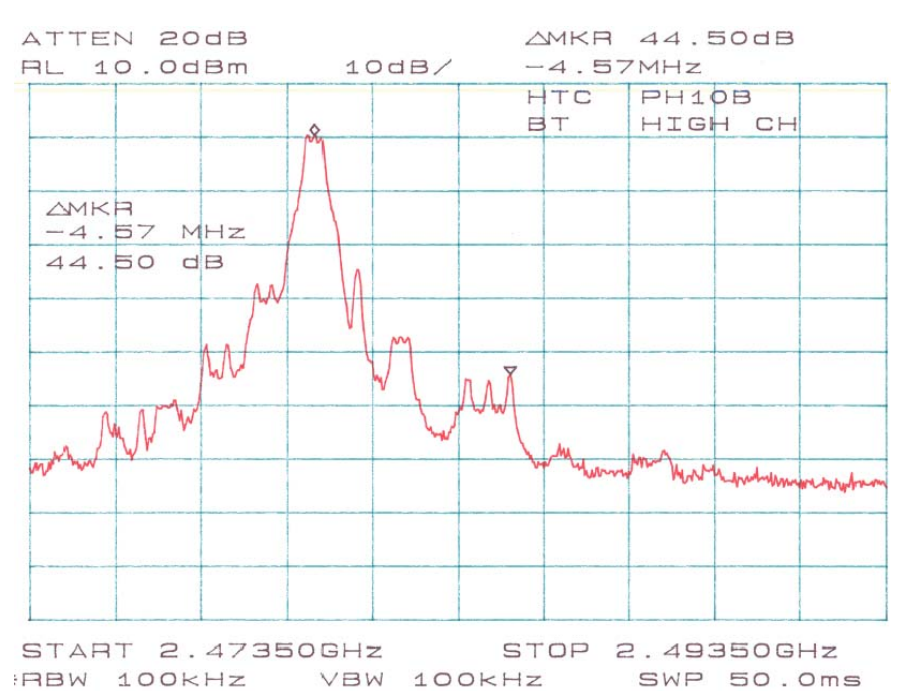

 $100 - 2003 - 8 - 18$ 

MKR -62.00dBm ATTEN 20dB  $10dB/$ 2.49703GHz **RL 10.0dBm** HTC PH10B **BT** HIGH CH MKR 2.49703 GHZ  $-62.00$  dBm -whelpermedisMnngupptphopMnnphophalusphumen-medishappeminenphaen-pphononfuntphophaenespeleshmology/benkhrysMnsk START 2.49350GHz STOP 2.50350GHz FRBW 100KHz VBW 100KHz SWP 50.0ms  $h_{\nu}$   $v_{03}-8-8$ 

## **9 - DWELL TIME**

#### **9.1 Standard Applicable**

According to  $\S 15.247$  (a)(1)(i), the average time of occupancy on any channel shall not be greater than 0.4 seconds within a 10 second period.

#### **9.2 Measurement Procedure**

- 1. Check the calibration of the measuring instrument using either an internal calibrator or a known signal from an external generator.
- 2. Position the EUT was set without connection to measurement instrument. Turn on the EUT and connect its antenna terminal to measurement instrument via a low loss cable. Then set it to any one measured frequency within its operating range, and make sure the instrument is operated in its linear range.
- 3. Adjust the center frequency of SA on any frequency be measured and set SA to zero span mode. And then, set RBW and VBW of spectrum analyzer to proper value.
- 4. Measure the time duration of one transmission on the measured frequency. And then plot the result with time difference of this time duration.
- 5. Repeat above procedures until all frequencies measured were complete.

#### **9.3 Test Equipment**

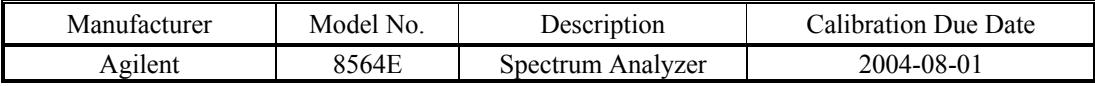

#### **9.4 Measurement Results**

Low Channel: 7 x 3.067 (ms) x  $[(79x0.4)/2 (s)] = 0.339 (s) < 0.4 (s)$ Middle Channel: 7 x 3.067 (ms) x  $[(79x0.4)/2 (s)] = 0.339 (s) < 0.4 (s)$ High Channel: 7 x 3.067 (ms) x  $[(79x0.4)/2 (s)] = 0.339 (s) < 0.4 (s)$ 

#### **9.5 Plots of Dwell Time**

Please refer the following plots.

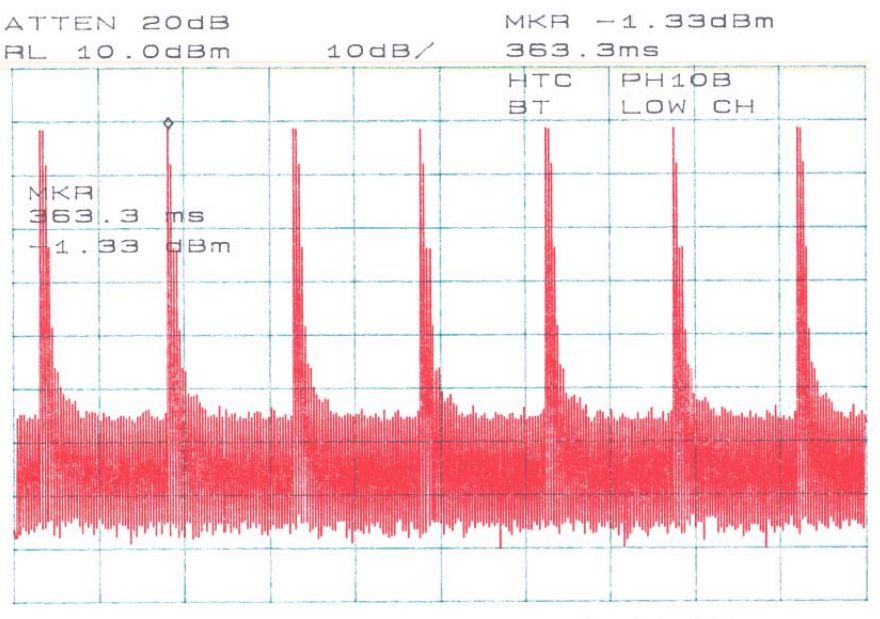

CENTER 2.402000000GHz SPAN OHZ<br>FRBW 1.0MHz VBW 1.0MHz \*SWP 2.00sec  $2003 - 8.18$ .

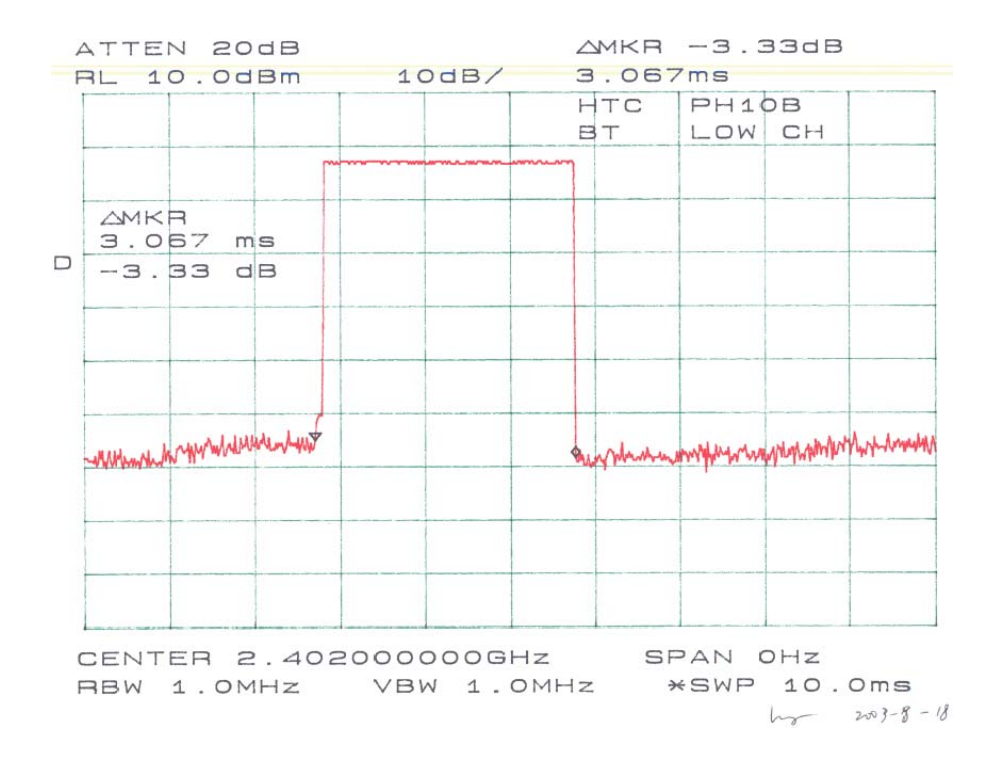

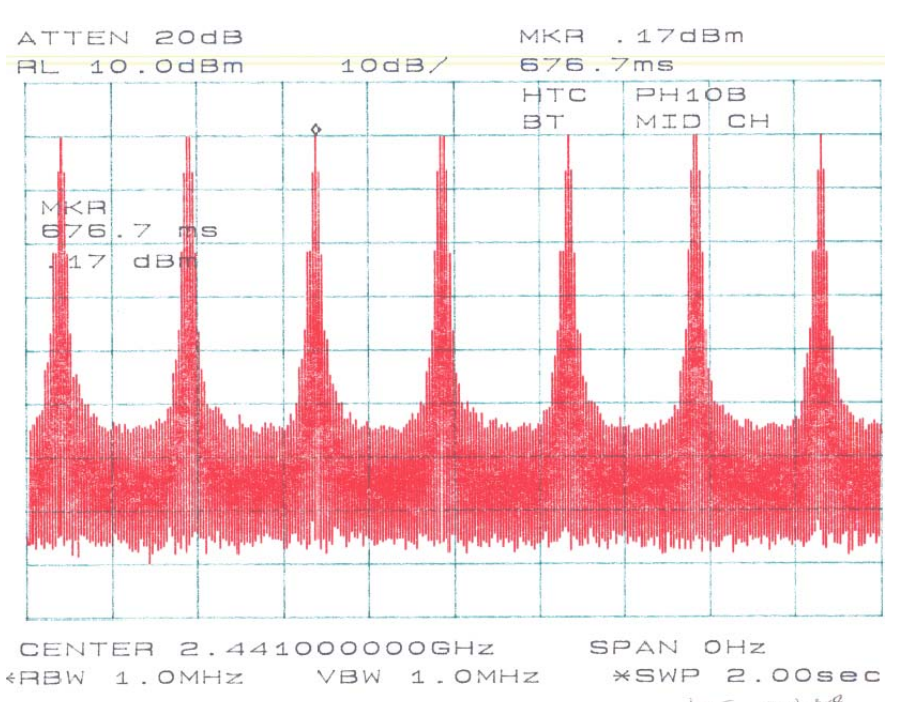

 $100 - 2003 - 878$ 

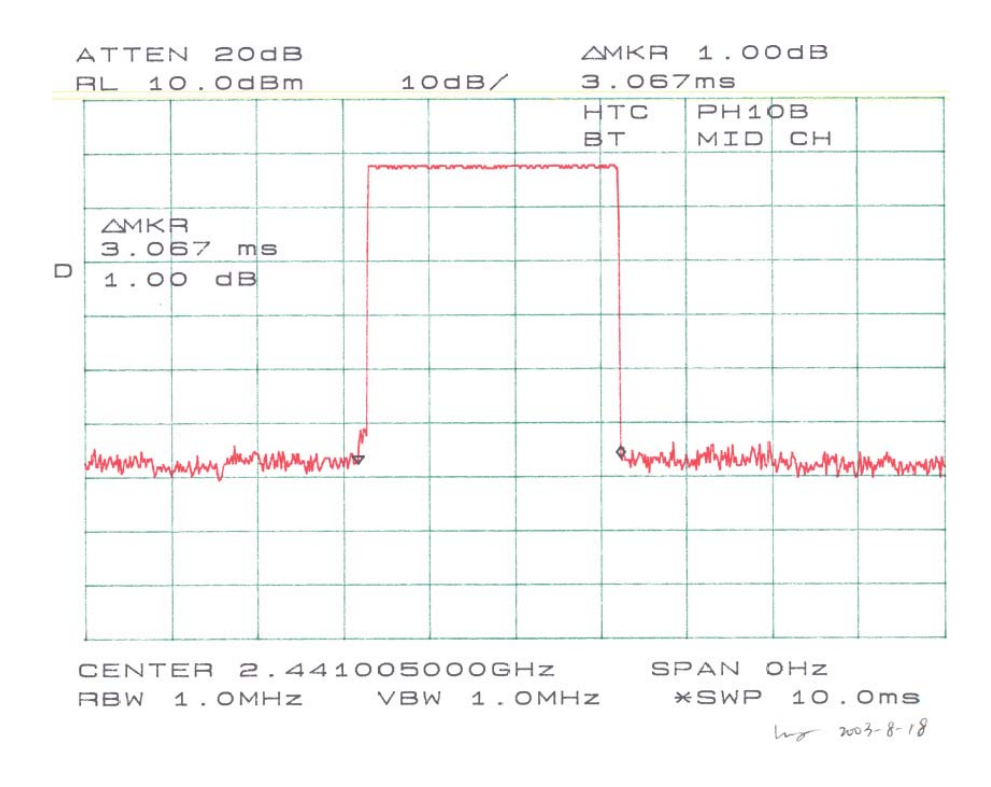

High Tech Computer, Corp*.* FCC ID: NM8HIMALAYAS

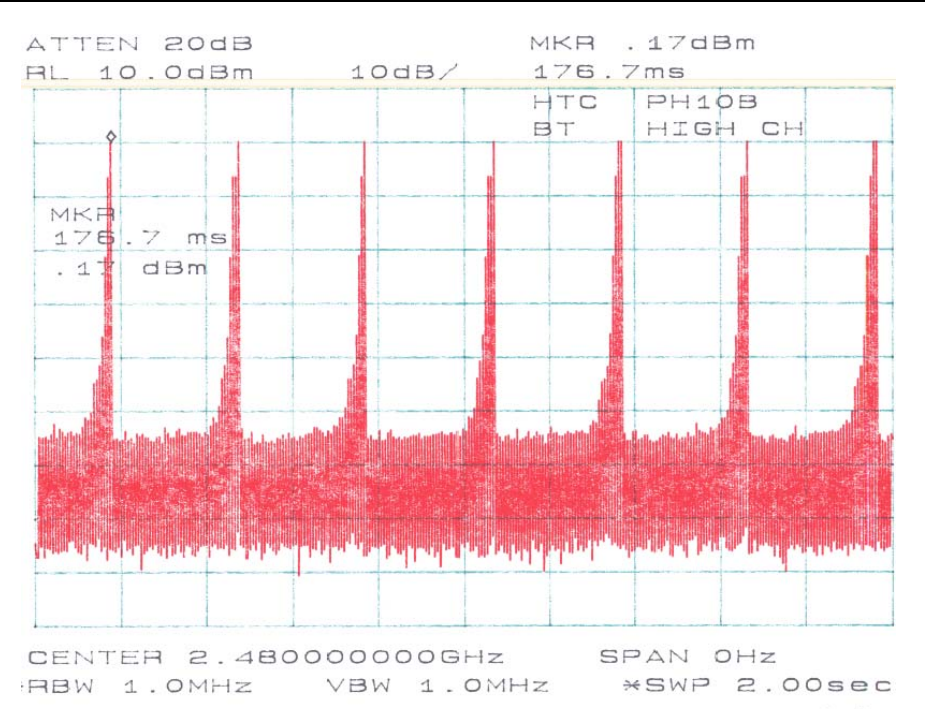

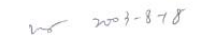

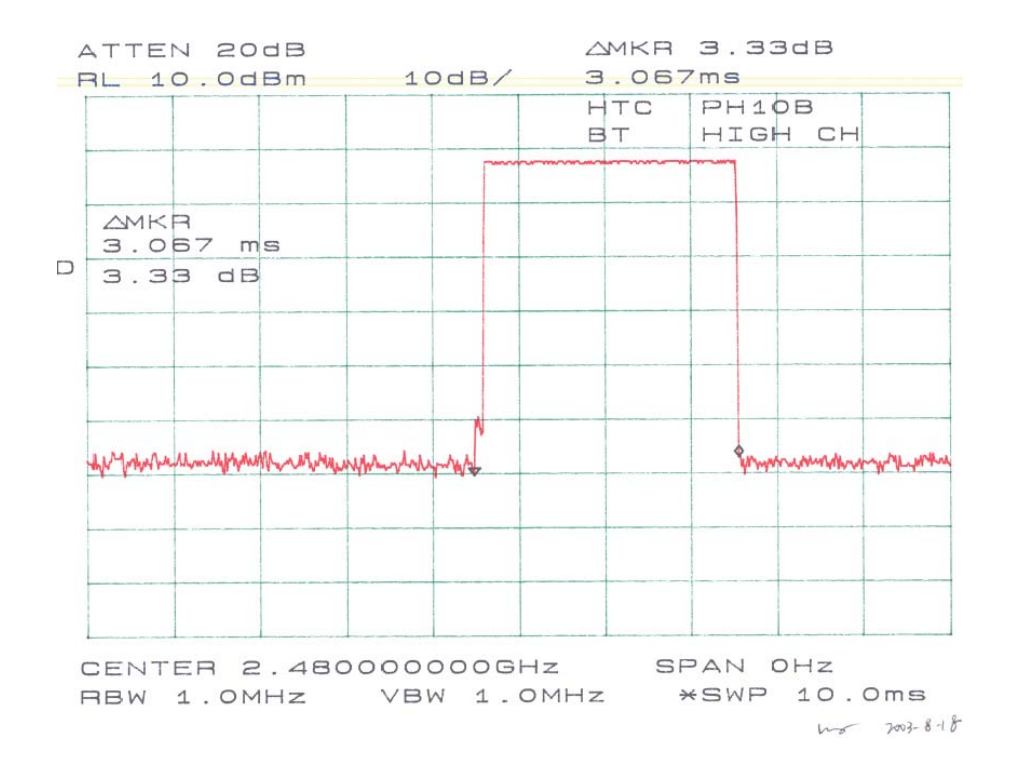

## **10 - SPURIOUS EMISSION AT ANTENNA PORT**

#### **10.1 Standard Applicable**

According to §15.209 (f) and §15.33(a), in some cases the emissions from an intentional radiator must be measured to beyond the tenth harmonic of the highest fundamental frequency designed to be emitted by the intentional radiator because of the incorporation f a digital device. If measurements above the tenth harmonic are so required, the radiated emissions above the tenth harmonic shall comply with the general radiated emission limits applicable to the incorporated digital device, as shown in §15.109 and as based on the frequency of the emission being measured, or, except for emissions contained in the restricted frequency bands shown in §15.205, the limit on spurious emissions specified for the intentional radiator, whichever is the higher limit.

#### **10.2 Measurement Procedure**

- 1. Check the calibration of the measuring instrument (SA) using either an internal calibrator or a known signal from an external generator.
- 2. Position the EUT on a bench without connection to measurement instrument. Turn on the EUT and connect its antenna terminal to measurement instrument via a low loss cable. Then set it to any one measured frequency within its operating range, and make sure the instrument is operated in its linear range.
- 3. Set the SA on Max-Hold Mode, and then keep the EUT in transmitting mode. Record all the signals from each channel until each one has been recorded.
- 4. Set the SA on View mode and then plot the result on SA screen.
- 5. Repeat above procedures until all frequencies measured were complete.

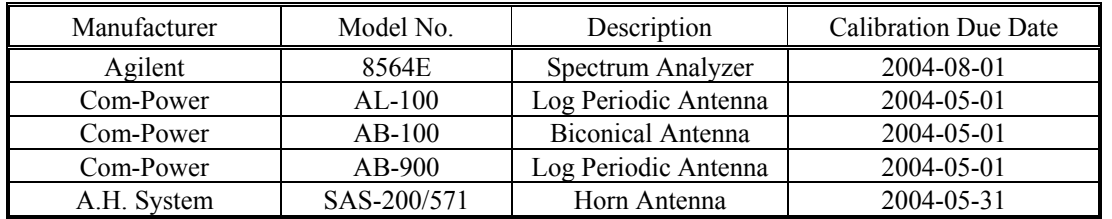

#### **10.3 Test Equipment**

#### **10.4 Measurement Results**

Please refer to the following plots.

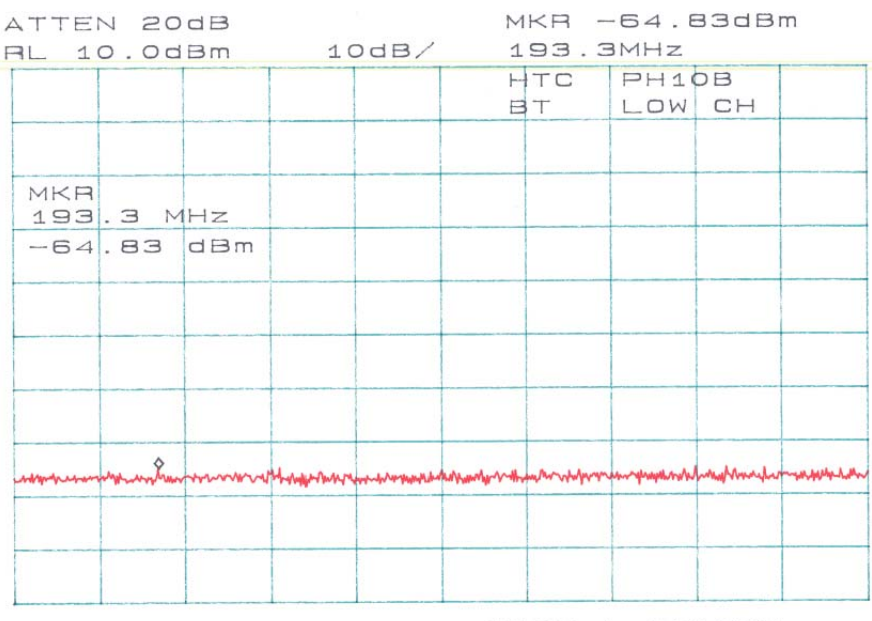

START 30.0MHz STOP 1.0000GHz FREW 100KHz VBW 100KHz \*SWP 10.0sec  $h = 3-8-18$ 

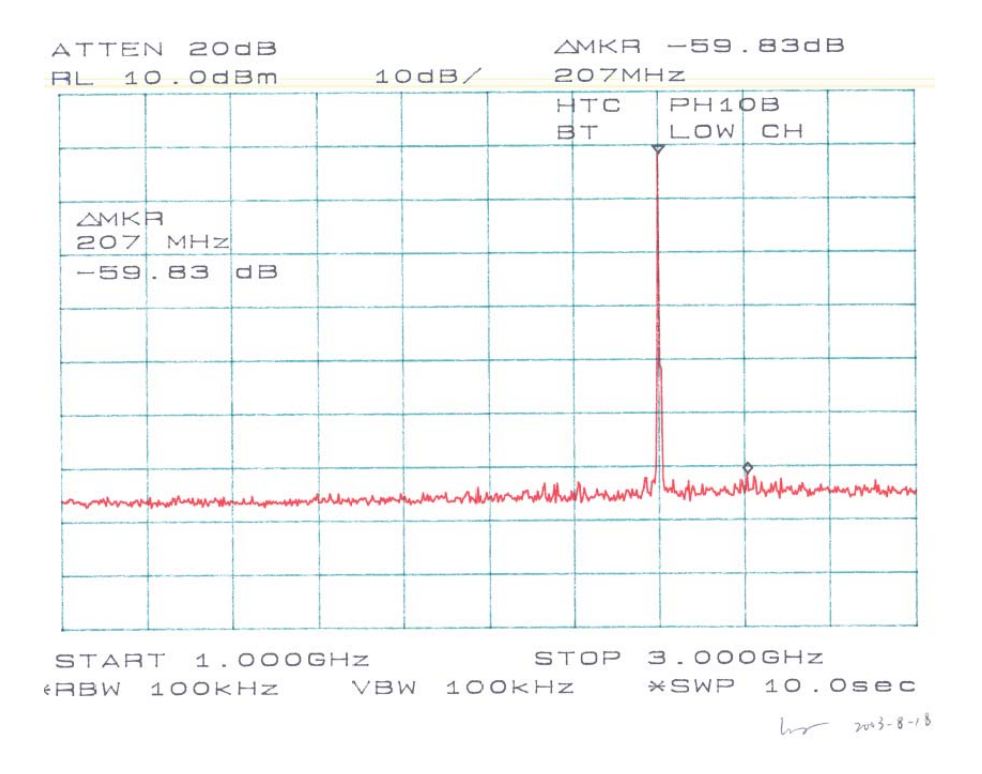

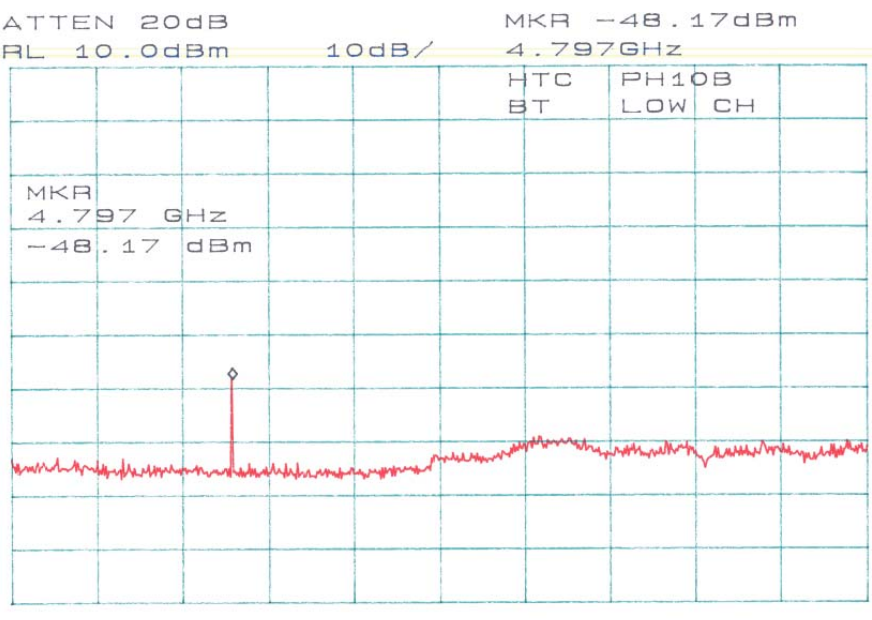

START 3.000GHz STOP 10.000GHz FREW 100KHz VBW 100KHz \*SWP 10.0sec  $40 - 700 - 8 - 18$ 

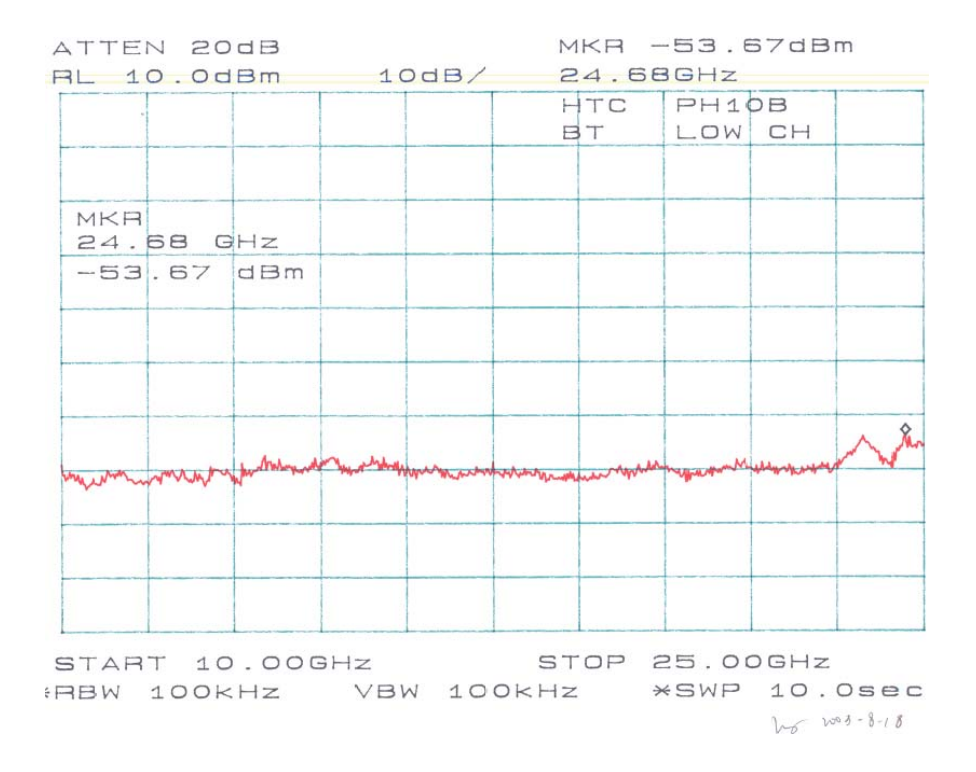

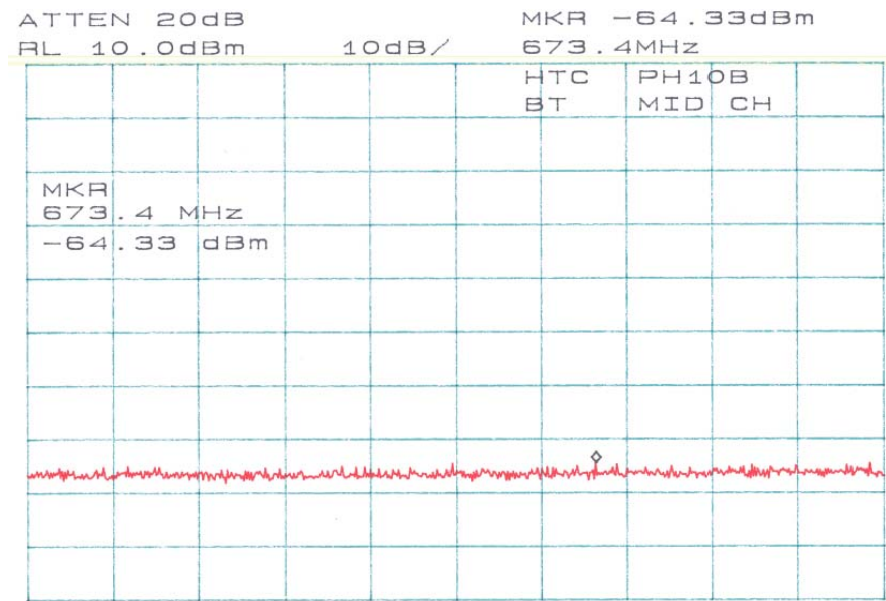

START 30.0MHz STOP 1.0000GHz «RBW 100kHz VBW 100kHz \*SWP 10.0sec  $h - 2003-8-18$ 

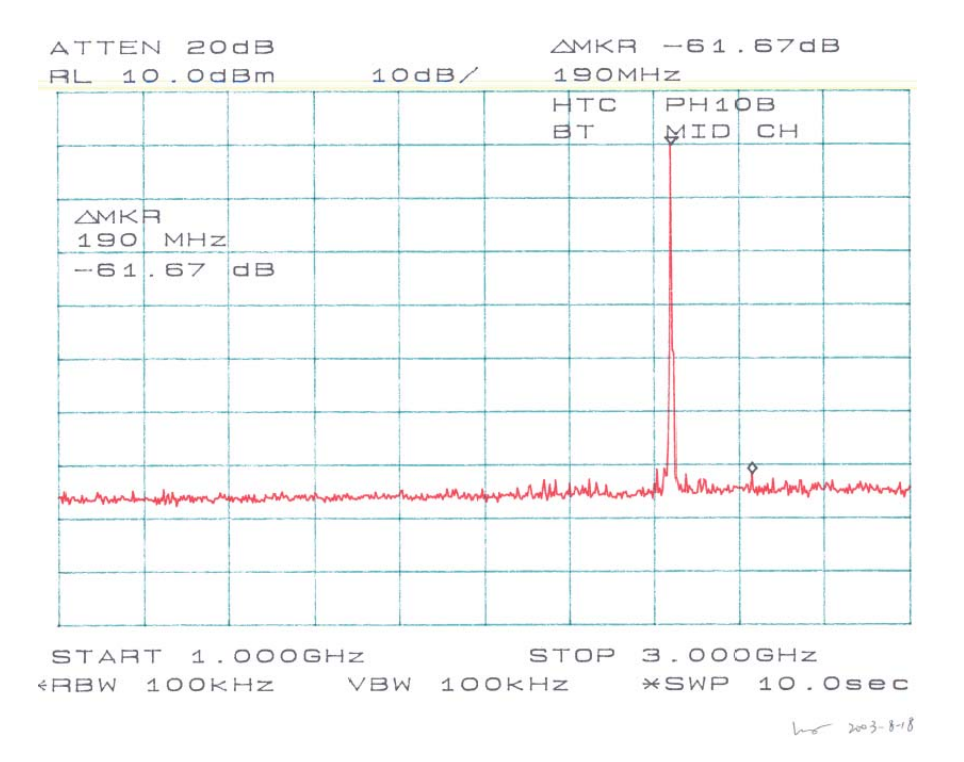

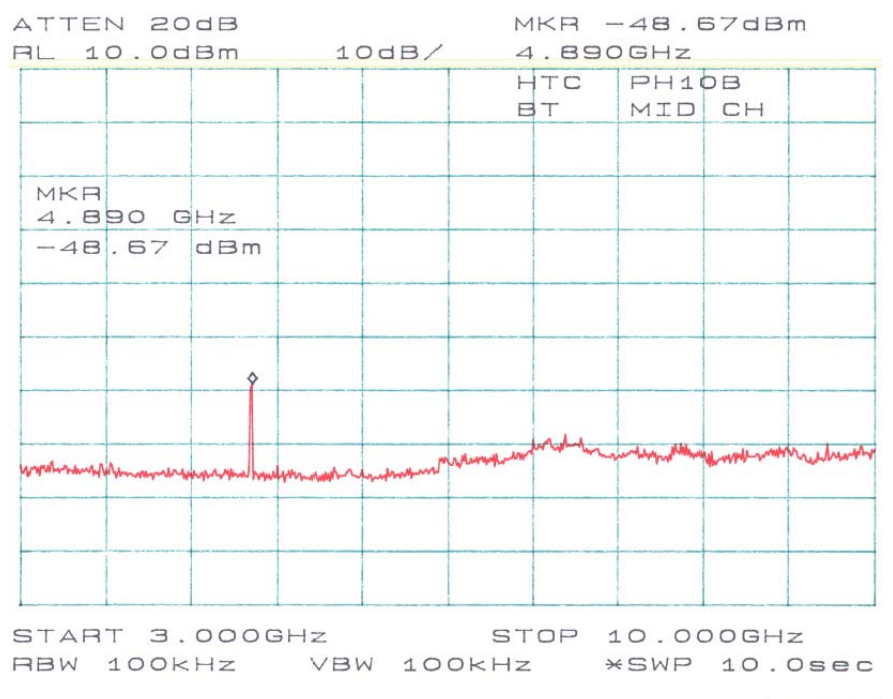

 $h - 2003 - 848$ 

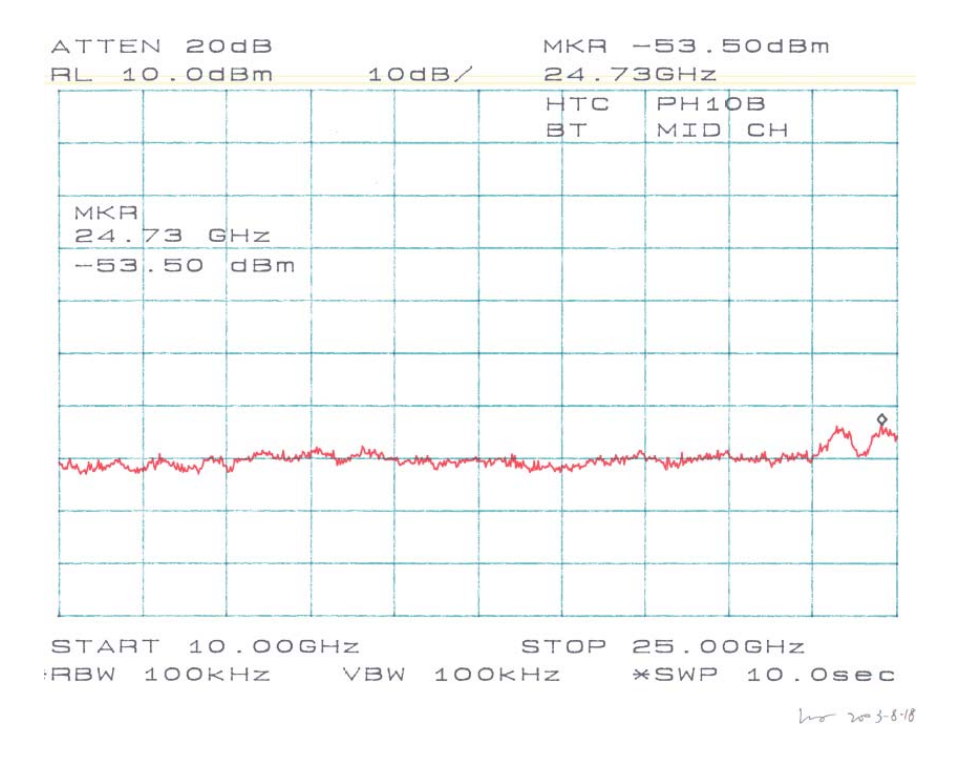

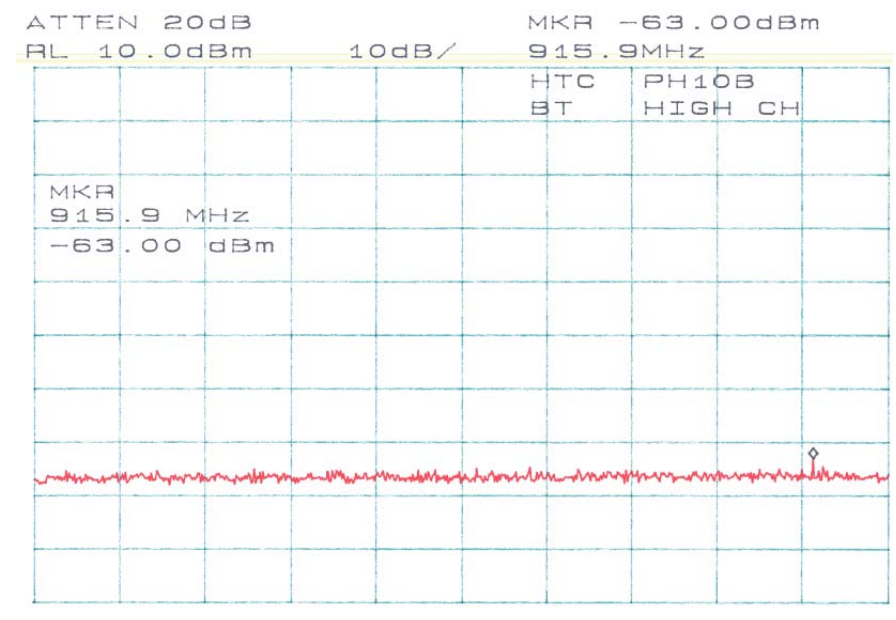

START 30.0MHZ STOP 1.0000GHZ FRBW 100KHz VBW 100KHz \*SWP 10.0sec  $h^{-}$   $h^{-}3-8-18$ 

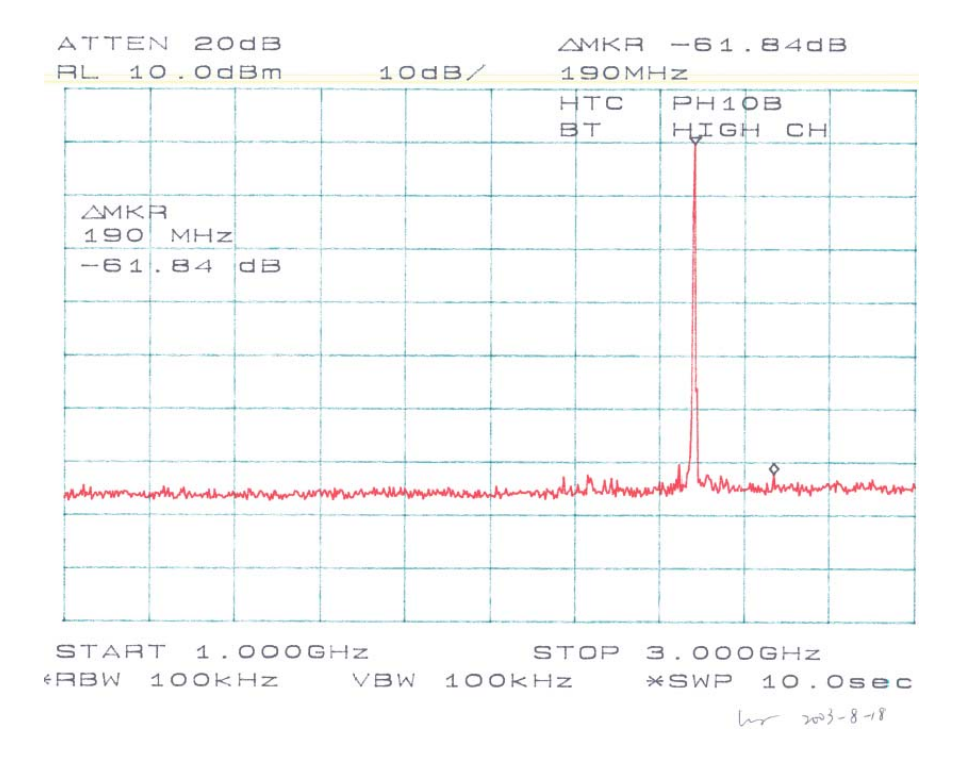

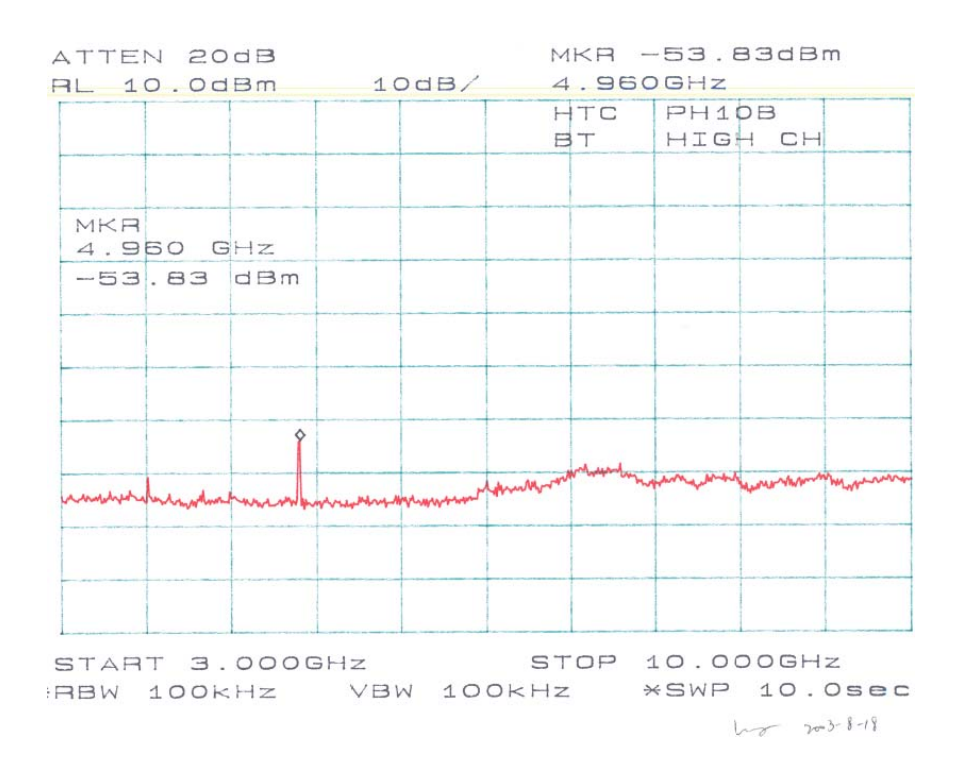

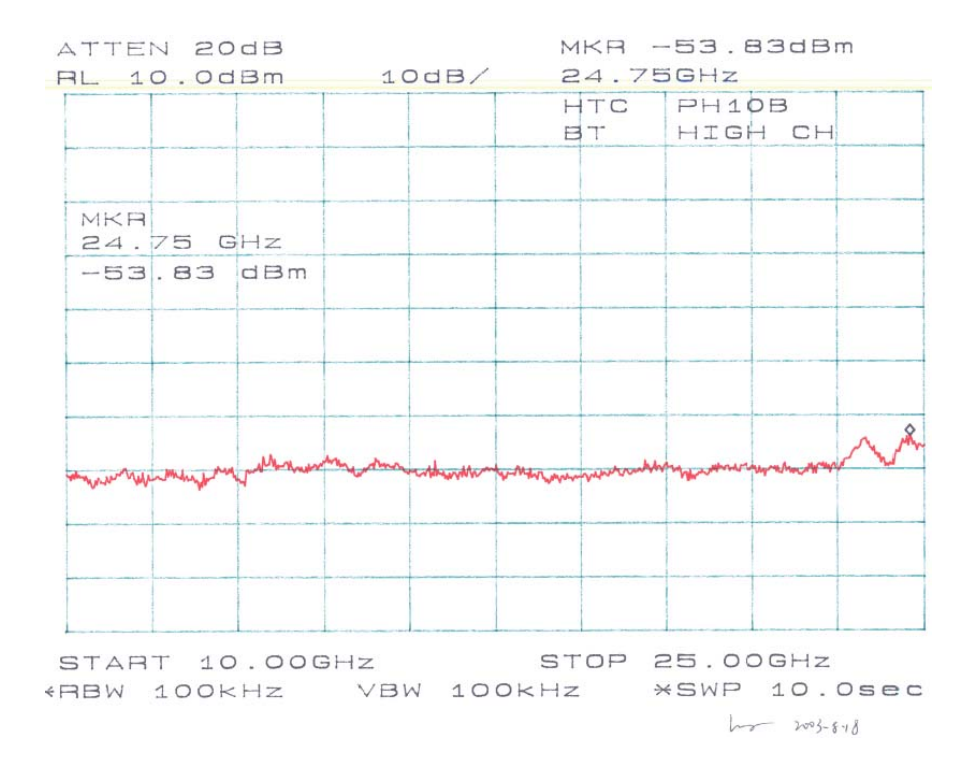